**Česká zemědělská univerzita v Praze**

**Provozně ekonomická fakulta**

**Katedra informačního inženýrství**

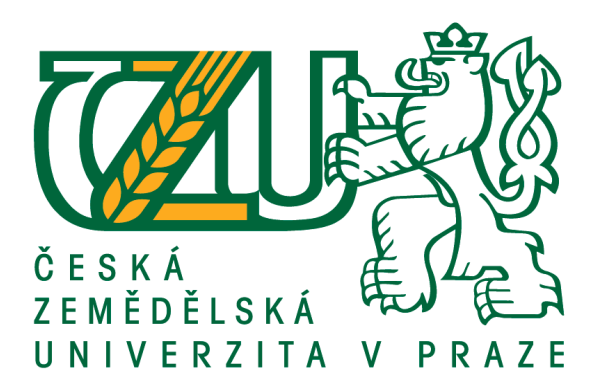

## **Bakalářská práce**

## **Návrh grafického manuálu podnikatelského subjektu**

**Jiří Kaštánek**

**© 2018 ČZU v Praze**

## **ČESKÁ ZEMĚDĚLSKÁ UNIVERZITA V PRAZE**

Provozně ekonomická fakulta

## **ZADÁNÍ BAKALÁŘSKÉ PRÁCE**

Jiří Kaštánek

**Informatika** 

Název práce

**Návrh grafického manuálu podnikatelského subjektu**

Název anglicky

**Design of graphic manual of fictive business entity** 

#### **Cíle práce**

Cílem literární rešerše bakalářské práce je seznámit se s teorií počítačové grafiky, corporate designu, corporate identity a tvorby grafického manuálu. Cílem praktické části bakalářské práce je návrh grafického manuálu fikƟvního podnikatelského subjektu.

#### **Metodika**

Podkladem pro tvorbu bakalářské práce bude studium odborné literatury z několika oblastí. Jedná se o oblasti jako je počítačová grafika, corporate identity, corporate design a tvorba grafického manuálu. Na základě studia odborné literatury bude zpracována literární rešerše. Na základě znalostí z literární rešerše bude zpracována praktická část, která obsahuje samotný grafický manuál.

#### **Doporučený rozsah práce**

30 – 40 stran

#### **Klíčová slova**

Grafický manuál, návrh grafického manuálu, logotyp, jednotný vizuální styl, corporate design, corporate identity, fiktivní podnikatelský subjekt

#### **Doporučené zdroje informací**

- ADAMS, Sean., Noreen. MORIOKA a Terry. STONE. Logo design workbook: a hands-on guide to creating logos. Gloucester, Mass.: Rockport Publishers, c2004. ISBN 159253032X.
- KAFKA, Ondřej a Michal KOTYZA. Logo & corporate identity. 3., přeprac. vyd. Praha: Kafka design, c2014. ISBN 9788026067719.
- LIDWELL, William, KriƟna HOLDEN a Jill BUTLER. Univerzální principy designu: 125 způsobů jak zvýšit použitelnost a přitažlivost a ovlivnit vnímání designu. Brno: Computer Press, 2011. ISBN 9788025135402.
- MCWADE, John. Jak na působivý grafický design: návrhy brožur, log, webů, newsletterů, vizitek či plakátů. Brno: Computer Press, 2011. ISBN 9788025131183.
- VYSEKALOVÁ, Jitka a Jiří MIKEŠ. Image a firemní identita. Praha: Grada, 2009. Expert (Grada). ISBN 9788024727905.
- ZÁRUBA, Alan, Michal RICHTR a Dagmar KOUDELKOVÁ. CI.CZ 1990-2007: firemní styl v České republice. Praha: CI.CZ, 2008. ISBN 9788025418352.

**Předběžný termín obhajoby** 2017/18 LS – PEF

#### **Vedoucí práce**

Ing. Dana Vynikarová, Ph.D.

**Garantující pracoviště** Katedra informačního inženýrství

Elektronicky schváleno dne 11. 1. 2018

**Ing. MarƟn Pelikán, Ph.D.** Vedoucí katedry

Elektronicky schváleno dne 11. 1. 2018

**Ing. MarƟn Pelikán, Ph.D.** Děkan

V Praze dne 11. 03. 2018

#### **Čestné prohlášení**

Prohlašuji, že svou bakalářskou práci " Návrh grafického manuálu podnikatelského subjektu" jsem vypracoval samostatně pod vedením vedoucího bakalářské práce a s použitím odborné literatury a dalších informačních zdrojů, které jsou citovány v práci a uvedeny v seznamu použitých zdrojů na konci práce. Jako autor uvedené bakalářské práce dále prohlašuji, že jsem v souvislosti s jejím vytvořením neporušil autorská práva třetích osob.

V Praze dne 15.3.2018

#### **Poděkování**

Rád bych touto cestou poděkoval vedoucí mé bakalářské práce Ing. Daně Vynikarové, Ph.D. za její aktivní přístup, cenné rady a pomoc při tvorbě této práce. Dále bych chtěl poděkovat mé přítelkyni a rodině, za veškerou podporu, která se mi z jejich strany dostala.

## **Návrh grafického manuálu podnikatelského subjektu**

#### **Abstrakt**

Tato bakalářská práce byla sepsána s cílem vyřešení úkolu sestavení grafického manuálu fiktivního podnikatelského subjektu. V první řadě práce přiblíží čtenáři základní znalosti o počítačové grafice tak, aby měl všeobecný přehled a následně se zaměřuje hlouběji do problematiky vektorové grafiky, ze které je samotný grafický manuál vytvořen. Pro tvorbu práce a zpracování samotného grafického manuálu byla použita metoda analýzy odborné literatury a odborných textů, konzultace s odborníky v oblasti grafického designu a v neposlední řadě byla využita i několikaletá praxe v oboru.

V práci, v první části, se objevují teoretické poznatky získané studiem, v praktické části se projevuje samotná vlastní tvorba. Po přečtení zpracovaného celku čtenář získá ucelenou představu o pojmech počítačové grafiky, firemní identity a image. V současnosti nás obklopuje nepřeberné množství výrobků, značek, společností, každá se svým jedinečným designem a propagací, která musí zákazníka zaujmout, neboť to je základem úspěchu. Čtenář, ať už z řad běžné veřejnosti či začínající student IT oboru se po přečtení této práce bude více orientovat ve světě grafiky, částečně i reklamy a marketingu a ideálně se mu všechny nabyté informace spojí v jeden ucelený obrázek o tvorbě všech těchto entit.

Tato bakalářská práce má ještě jeden, vedlejší cíl, a to inspirovat mladé čtenáře, k tvorbě vlastních nápadů na poli grafiky, hledání nových cest ve spletitém světě konkurence a nalezení své vlastní cesty při vymýšlení nových, téměř uměleckých děl.

Oba tyto cíle byly splněny a výstupem z nich je kompletní grafický manuál fiktivní společnosti, který je součástí přílohy této práce.

**Klíčová slova:** Grafický manuál, návrh grafického manuálu, logotyp, jednotný vizuální styl, korporátní design, korporátní identita, fiktivní podnikatelský subjekt

## **Design of graphic manual of fictive business entity**

#### **Abstract**

This bachelor thesis was written in order to solve the task of compiling a graphic manual of a fictive business subject. First of all, the work will brings basic knowledge of computer graphics to reader, so that's a general overview and then focuses deeper on vector graphics from which the graphical manual itself is created. The method of analysis of professional literature and expert texts, consultations with graphic design specialists and last but not least, several years of experience in the field were used to create the work and to process the graphic manual itself.

At this bachelor thesis, in the first part, the theoretical knowledge gained from the study appears, in the practical part the selfcreation is manifested. After reading the processed unit, the reader should get a complete understanding of the concepts of computer graphics, corporate identity and image. Nowadays, we are surrounded by a myriad of products, brands, companies, each with its unique design and promotion, which has to attract the customer, as this is the basis for success. The reader, whether from a general public or a beginner of an IT student, should be more oriented in the world of graphics, in part in advertising and marketing, and ideally all of his acquired information should be combined into a single picture of the creation of all these entities.

This bachelor thesis has one more, secondary goal, to inspire young readers, to create their own ideas in the field of graphics, to find new ways in the complex world of competition, and to find their own ways of inventing new, almost artwork.

Both these objectives have been fulfilled and the output of them is a complete graphic manual of the fictive company, which is part of the annex.

**Keywords**: Graphic manual, graphic design, logotype, unified visual style, corporate design, corporate identity, fictitious business entity

## Obsah

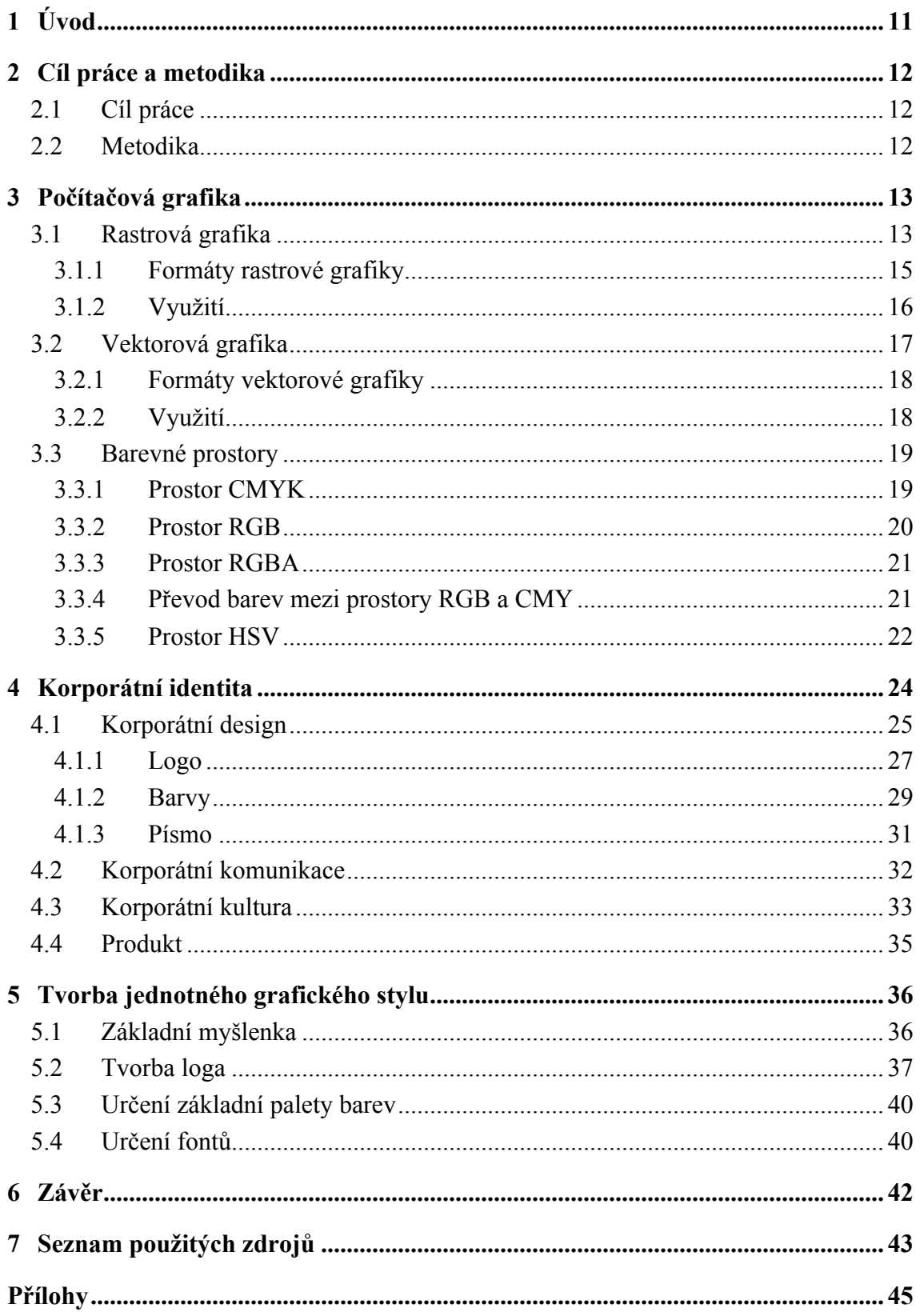

## **Seznam obrázků**

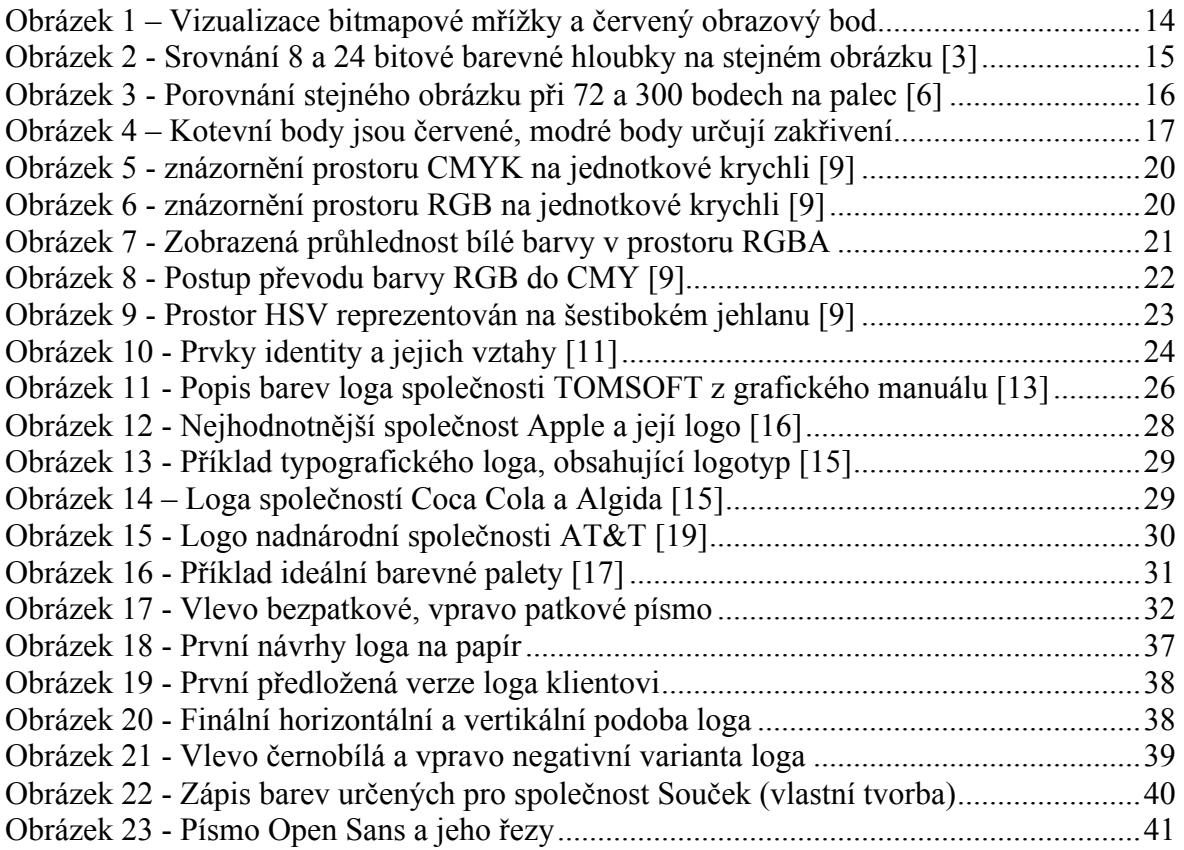

## **Seznam tabulek**

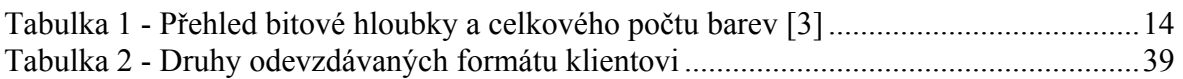

## **Seznam použitých zkratek**

JPEG – Joint Photographic Experts Group, bitmapový formát grafiky PNG – Portable Network Graphics, rastrový formát grafiky GIF – Graphic Interchange Format, bitmapový formát grafiky DPI – dot per inch neboli bod na palec, používá se při určování rozlišení EPS – Encapsulated Postscript, formát vektorové grafiky pro přenos souborů AI – Adobe Illustrator, nativní formát programu Adobe Illustrator od společnosti Adobe PDF – Portable Document Format, souborový formát společnosti Adobe SVG – Scalable Vector Graphics, webový formát vektorové grafiky CDR – Corel Draw, nativní formát společnosti Corel Draw W3C – konsorcium spravující formáty webu PR – vztahy s veřejností z překladu anglického public relations HR – lidské zdroje z překladu anglického human resources

## **1 Úvod**

Počítačová grafika je v současnosti nedílnou součástí propagace firem, jejich služeb i jednotlivých výrobků. Téměř každý podnikatelský subjekt využívá na míru vytvořenou korporátní identitu a s ní spojený líbivý grafický design ke své prezentaci a propagaci. Cílem, kromě zvyšování zisku může být i dobrá pověst společnosti. U světově známých značek je pečlivě vytvořená korporátní identita využívána dlouhou řadu let. Stačí se podívat na logo společnosti a hned je patrno, o jaký typ podniku se jedná, v jakém oboru působí a co může svému zákazníkovi nabídnout. Vizuální styl, ačkoliv se nezdá být tak zásadní, je velmi důležitým a mocným nástrojem při propagaci. V tomto oboru ovšem působí mnoho dalších aspektů, které budou v této práci čtenáři detailněji popsány a znázorněny.

Motivací při volbě tématu Návrhu grafického manuálu fiktivního podnikatelského subjektu byla především předchozí zkušenost jakožto grafika a dále touha pro obsáhlejší rozšíření informací z oboru grafiky a návrhu jednotného vizuálního stylu podniku. Dalším prvkem motivace pro mne bylo zajímavé spojení mezi firmou a grafikou z pohledu majitele jedné nejmenované malé společnosti zabývající se vývojem webového portálu pro lidi, kteří ať už rekreačně či vrcholově sportují.

V první kapitole s názvem počítačová grafika jsou zpracovány podkapitoly: vektorová grafika, bitmapová grafika, barevné prostory. U podkapitol vektorová a bitmapová grafika jsou popsány principy fungování, výhody, nevýhody, hlavní využití ve světě počítačů a také jejich počítačové formáty. Další podkapitolou jsou barevné prostory, které popisují princip skladby barev v několika základních prostorech, kterými jsou RGB, CMYK, HSV. Využití jednotlivých barevných prostorů v reálném světě a jejich přednosti. Dále také stručně vysvětlený převod mezi prostory RGB a CMYK. Kapitola korporátní identita popisuje základní princip jejího fungování v podnikatelském subjektu, její čtyři složky a jejich účel v návaznosti ke korporátní identitě. Největší důraz je kladen na kapitolu korporátního designu, kde se popisují jeho složky: logo, barvy a písmo. Jejich použití při budování či změně korporátní identity. V poslední kapitole nazvané tvorba jednotného grafického stylu, je popsán základní proces tvorby prvků korporátního designu fiktivního podnikatelského subjektu. Výstupem této kapitoly je grafický manuál, který je přiložen v příloze této práce.

## **2 Cíl práce a metodika**

#### **2.1 Cíl práce**

Cílem literární rešerše bakalářské práce je seznámit čtenáře s teorií počítačové grafiky, korporátního designu, korporátní identity a tvorby grafického manuálu. Cílem druhé, praktické části, této práce je návrh grafického manuálu fiktivního podnikatelského subjektu, který krok po kroku ukáže názorný postup tvorby manuálu.

#### **2.2 Metodika**

Podkladem pro tvorbu bakalářské práce bude studium odborné literatury z několika tematických oblastí. Jedná se o oblasti počítačové grafiky, korporátní identity, korporátního designu a tvorby grafických manuálů. Na základě studia odborné literatury bude zpracována literární rešerše. Na základě načerpaných znalostí z literární rešerše bude zpracována praktická část, ve které bude součástí i samotný grafický manuál.

## **3 Počítačová grafika**

Počítačová grafika se objevuje všude kolem nás. Stala se nedílnou součástí všech oborů podnikání a dokonce i v běžném prožívání našeho každodenního života. Můžeme ji nalézt v různých typech tiskovin, při navrhování loga, webových stránek či úpravě digitálních fotografií. Stala se doslova jednou z nejdůležitějších částí forem prezentace všech společností na světě. Lze ji nalézt na webových stránkách společností, v katalogu produktů či na vizitkách, samotné logo společnosti je ukázkou počítačové grafiky stejně tak, jako reklama běžící v televizi. Je všude, kam se lze podívat. Svět grafiky se dělí na dvě hlavní kategorie. První kategorií je tzv. 2D, neboli dvojrozměrná grafika. Jedná se o grafiku, která používá pouze dva rozměry k zobrazení – tedy je zobrazena v plošném měřítku. Pro lepší představu, například tištěné materiály spadají do kategorie dvojrozměrné grafiky. 3D grafika na rozdíl od 2D používá trojrozměrný prostor. Nejčastěji se využívá pro modelování objektů či v návrzích reálných objektů, hojně využívaná je například v průmyslu. Ve výrobě automobilů je modelování návrhu ve 3D součástí výrobního procesu stejně tak, jako výsledná montáž reálného automobilu. Tato práce bude zaměřena především na dvojrozměrnou grafiku, která více souvisí s firemním designem, následnou tvorbou jednotného grafického stylu a grafického manuálu fiktivního podnikatelského subjektu. Dvojrozměrná grafika se dělí na rastrovou a vektorovou grafiku. Jejich popis a rozdíly mezi nimi budou rozebrány v následujících kapitolách.

#### **3.1 Rastrová grafika**

Obrázky v počítačové grafice jsou nejčastěji zpracovávány a ukládány v rastrové neboli bitmapové grafice. Obrázek je reprezentován tzv. rastrem, může se nazývat též bitmapa. Tento rastr se skládá z obrázkových bodů – pixelů. Označení bitmapa pochází z dob, kdy ještě každý bod na obrázku měl jeden bit. Proto se říká bitmapa, jakožto mapa těch jednotlivých bitů. Vzhledem k technologickému postupu je toto označení již lehce zastaralé. Dnes se do jednoho konkrétního bodu ukládá více bitů zároveň. Čím více bitů daný bod obsahuje, tím větší počet barev může daný obrázek obsahovat. Každý pixel obsahuje informaci o barvě. Například v modelu RGB bit obsahuje informace o třech barvách, z kterých se tento bit skládá – červená, zelená, modrá. Červený kanál je zobrazen tehdy, pokud obrázek zobrazuje pouze červené barvy z obrázku. Stejně tak lze zobrazit pouze barvy zelené či modré. Navrstvením těchto tří kanálů na sebe se vytvoří původní obrázek. [1], [2]

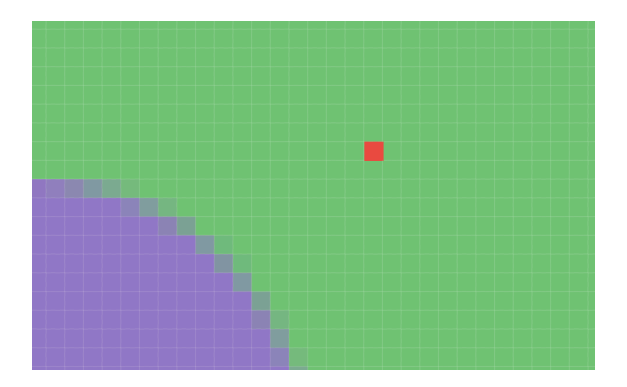

**Obrázek 1 – Vizualizace bitmapové mřížky a červený obrazový bod**

Dále se u obrázků zkoumá rozlišení. Rozlišení udává počet pixelů v obrázku. Nejčastěji se uvádí ve formátu "šířka x výška". Kdy šířkou rozumíme počet pixelů, které tvoří obrázek na šířku. Výškou rozumíme počet pixelů, které tvoří obrázek naopak na výšku. Moc často se neuvádí, kolik je obrazových pixelů v obrázků, jelikož to můžeme spočítat jednoduchým vynásobením šířky a výšky. Pro upřesnění tedy, když budeme mít obrázek, který není čtvercový a bude tvořen 50 pixely na šířku a 100 pixely na výšku, celkově bude obrázek obsahovat 5000 pixelů. [2]

Dalším pojmem, který se u obrázků uvádí a zkoumá je barevná hloubka. V literatuře se objevuje také pojem bitová hloubka. Uvádí se, jako počet bitů popisující určitou barvu, kterou obsahuje jeden bod v obrázku. Pokud tedy obrázek bude mít 8 bitů na bod, znamená to, že obrázek má 256 odstínů dané barvy, které se v něm mohou nacházet. Ovšem celkový počet barev se liší, jelikož 8 bitů je pouze na jeden kanál. Pro výpočet se tedy používá vzorec n = počet bitů \* počet kanálů. Kdy celkový počet barev se vypočítá jako 2 na n. V tomto příkladu je celkový počet barev tedy 2 na 24, což je 16 777 216 barev. [1], [3]

| Počet bitů | Počet barev na kanál | Celkový počet barev                 |
|------------|----------------------|-------------------------------------|
| 8          | 256                  | $16777216 \sim 16$ milionů          |
| 10         | 1024                 | $1073741824 \sim 1$ miliarda        |
| -12        | 4096                 | 68719476736 ~ 68 miliard            |
| 16         | 65536                | $281474976710656 \sim 281$ trilionů |

**Tabulka 1 - Přehled bitové hloubky a celkového počtu barev [3]**

Je ohromující, kolik barev dokáže obrázek na základě těchto informací pojmout. Občas se vyplatí také zhodnotit, jestli je smysluplné zobrazovat tak velký počet barev. Lidské oko dokáže vnímat okolo 10 milionů barev, je tedy otázkou, zda se vyplatí vždy použít tu nejvyšší bitovou hloubku.

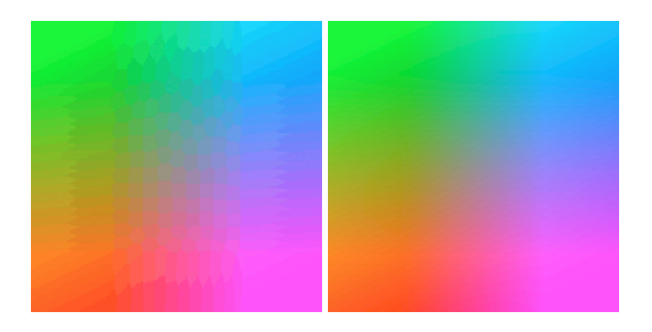

**Obrázek 2 - Srovnání 8 a 24 bitové barevné hloubky na stejném obrázku [3]**

I bitmapová grafika má své zápory. Například nemožnost zmenšovat či zvětšovat obraz, aniž by nedošlo ke ztrátě kvality obrazu. Další a občas zásadní nevýhodou je paměťová náročnost, jak je uvedeno již na začátku této kapitoly. [1], [3]

#### **3.1.1 Formáty rastrové grafiky**

U bitmapové grafiky dělíme formáty do několika kategorií. Jelikož je většina obrázků velmi paměťově náročná, je třeba u nich vytvářet tzv. kompresi a hovoříme tedy o kategorii komprimovaných formátů. Komprimované formáty zabírají méně kapacity zvoleného úložiště, ovšem s menší velikostí se ztrácí i kvalita obrázku, což nemusí být vždy žádoucí. Formáty, které přichází kompresí (zmenšením) o kvalitu, označujeme jako ztrátové. V této kategorii existuje i bezztrátový formát, jenž by mohl být řešením obou problémů. Níže uvedené formáty tvoří pouze výběr těch nejrozšířenějších. [4], [5]

JPEG (*Joint Photographic Experts Group*) je nejrozšířenější druh formátu pro digitální obrázky především na Word Wide Webu. Používá přípony typu JPG či JPEG. Je nejčastěji využíván pro ukládání fotografií, pro běžné použití například pro fotky z dovolené. Umožňuje díky velmi dobře propracované kompresi snížit velikost obrazových souborů a díky tomu je velmi populární a oblíbený mezi uživateli webu či fotografy. Nutno říci, že tento formát má v posledních letech velmi dobrou konkurenční alternativu jménem PNG (*Portable Network Graphics*). [4], [5]

Formát PNG se řadí do kategorie bezztrátových formátů obrázku. Byl vyvinut jakožto vylepšená verze formátu GIF (*Graphics Interchange Format)*, ovšem označení GIF

mu zůstat nemohlo, vzhledem k použitým patentovým právům k předchozímu označení. Proto tento formát dostal pojmenování PNG. Pracuje s až 24 bitovou barevnou hloubkou. Tento formát na rozdíl od JPEG umí vytvářet průhledné pozadí – tzv. alfa kanál či RGBA model, kdy některá místa obrazu po uložení zůstávají průhledná. RGBA vychází z původního modelu RGB, jehož název je odvozen ze základních barev červená, zelená, modrá (red, green, blue) a jako vylepšení připojuje složku Alfa, která značí průhlednost až průsvitnost některých barev. Nedeformuje texty ani ikony při kompresi. Dalším důvodem ústupu JPEG formátu je zvyšující se rychlost internetového připojení, díky kterému jsou uživatelé internetu schopni mnohem rychleji stahovat větší velikosti obrázkových souborů. Díky rychlejšímu připojení tedy nezáleží na velikostech souborů a našlo se zde tedy uplatnění i pro bezztrátové formáty. [4], [5]

Dalším formátem z kategorie rastrové grafiky je GIF. Tento formát je bohužel stejně jako JPEG pomalu ale jistě vytlačován lepšími a účelnějšími formáty, například jako PNG. I GIF má své limity, a to především v omezení maximálního počtu barev palety na číslo 256. Používá se nejvíce pro ukládání nadpisů či loga na webu. PNG v porovnání s GIF vyhrává ve všech vlastnostech krom jedné, a tou je animace. GIF ji totiž umožňuje. [4], [5]

#### **3.1.2 Využití**

Rastrová grafika je využívána hlavně pro zobrazování obrázků na elektronických zařízeních. Tuto grafiku můžeme zobrazit na zařízeních jako je televizní přijímač či počítačový monitor. Rastrová grafika se používá i pro zobrazování v tištěné podobě. Rozlišení u tištěné grafiky se pohybuje okolo hranice 300 DPI (*dot per inch – bod na palec*), pro srovnání – zobrazení na monitoru či televizi vyžaduje pouze 72 DPI. [1], [6], [7]

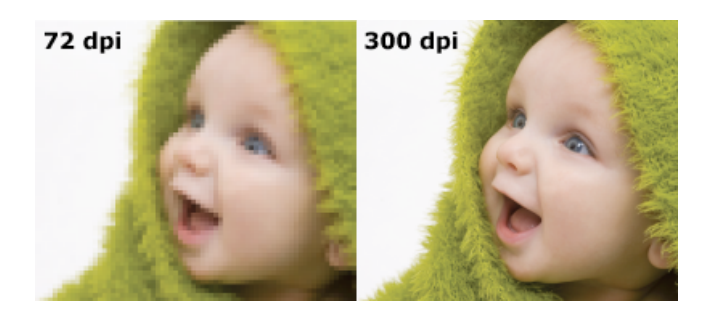

**Obrázek 3 - Porovnání stejného obrázku při 72 a 300 bodech na palec [6]**

Využití ovšem neslouží jen k zobrazení, můžeme taktéž obraz zaznamenávat. K této činnosti slouží fotoaparát nebo scanner. Každé zařízení má trochu jinou metodu záznamu, ovšem v obou případech se používá záznam světla – tedy barvy na určitý obrazový bod. Z daných bodů je poskládán do mřížky obraz a ten tvoří obrázek, který je nasnímán do digitální podoby. [1], [2], [7]

#### **3.2 Vektorová grafika**

Druhý způsob ukládání dvourozměrných obrázků se nazývá vektorová grafika. Zatímco u bitmapové grafiky dochází k ukládání informací do každého pixelu a těmi je dále tvořená obrazová mřížka, u vektorové grafiky dochází k seskládání výsledného obrázku z geometrických tvarů. Mezi tyto geometrické tvary patří bod, úsečka, křivka, mnohoúhelník a další objekty. Geometrické tvary jsou definovány matematickým zápisem, který je snazší a rychlejší na zpracování než u bitmapové grafiky. Při každé operaci nad daným tvarem se přepočítá a nedochází tak k žádné ztrátě kvality. Jelikož se jedná o geometrické tvary, základem je analytická geometrie, která popisuje objekt. [1], [7]

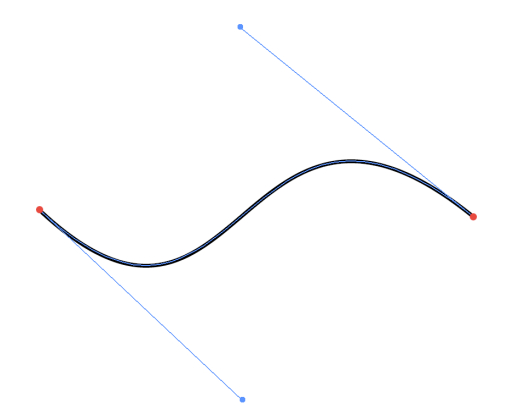

**Obrázek 4 – Kotevní body jsou červené, modré body určují zakřivení**

Křivka se skládá ze dvou kotevních bodů a dále z dalších dvou bodů, které určují zakřivení dané křivky. V literatuře lze nalézt křivku také pod pojmem "cesta". Tato cesta v sobě uchovává několik málo informací, například svou barvu či tloušťku. Díky složitějšímu procesu tvorby tvarů a výsledných obrazců je předem dáno, že vektorová grafika nebude nikdy tak realistická jako bitmapová. Naopak díky matematické definici objektů, ze kterých je složen výsledný obraz, nebude docházet ke ztrátě kvality při jeho zmenšování či zvětšování, jelikož se hodnoty vždy přepočítají. [7]

#### **3.2.1 Formáty vektorové grafiky**

Vektorová grafika používá stejně jako bitmapová několik hlavních a velmi frekventovaných formátů. Řadí se mezi ně formáty EPS, AI, SVG, CDR.

EPS (*Encapsulated PostScript*) je standartní formát. Jeho předností je podpora většiny vektorových editorů. Díky této přednosti se často používá pro přenos souborů mezi jednotlivými editory. Využívá se hlavně v tiskařském průmyslu, například pro velkoformátové tisky. [8]

AI (*Adobe Illustrator*) je formát, který vyvinula společnost Adobe. Používá ztrátovou i bezztrátovou kompresi. Umí pracovat s různými barevnými modely, jak s RGB, tak s CMYK (*cyan, magenta, yellow a key – černá barva*). Uživatelé mohou využívat průhlednost a také podporuje používání více vrstev. Tento formát je nativní pro program Adobe Illustrator. [8]

SVG (*Scalable Vector Graphics*) je nejmladším formátem z kategorie vektorové grafiky. Je velmi používaný hlavně v oblasti webu. Ovšem nejenom tam, díky možnosti tvorby animace, najde uplatnění i ve více oborech. Tento formát je spravován konsorciem W3C. Je možné, že v budoucnu najde ještě další využití na webu nežli dnes. [8]

Dalším formátem je CDR. Tento formát vyvinula a nechala si patentovat společnost Corel Corporation. Slouží hlavně pro tvorbu, editaci a ukládání souborů vektorové grafiky v programu Corel Draw. [8]

Dalo by se říct, že každý formát má vždy nativní program, v kterém lze otevřít, editovat a následně zase uložit. Pravdou však je, jak již bylo zmíněno výše, že formát EPS umí otevřít snad každý program pro úpravu vektorové grafiky. Mezi nejpoužívanější programy na tvorbu či editaci vektorové grafiky patří Adobe Illustrator, Corel Draw či jeden z novějších jako je Sketch pro tvorbu návrhů mobilních aplikací či jiných návrhů prostředí. Program Sketch vyvinula společnosti Bohemian.

#### **3.2.2 Využití**

Vektorová grafika se využívá v případech, kdy uživatel potřebuje dosáhnout vysokého rozlišení a následného velkoformátového tisku. Využívá se pro tvorbu ilustrací či dalších grafických prvků, které společnosti poté využívají k propagaci. Dále se také používá při kreslení technické dokumentace. Vektorové kresby lze

snadno převádět do bitmapové grafiky, tento proces se nazývá rasterizace. Lze udělat opačný proces jménem trasování. Trasování je tedy proces, kdy z bitmapového obrázku například za pomoci programu Adobe Illustrator lze převést na vektorový obrázek. Tyto procesy nabízejí snad všechny programy pro úpravu vektorové grafiky. [1], [2]

#### **3.3 Barevné prostory**

V počítačové grafice je využíváno několika barevných prostorů. Každý z nich má svá specifika, využití a také výhody. Barevný prostor je množina, v které jsou přesně definované barvy. Tyto barvy jsou dále zobrazovány, ukládány či editovány na různých zařízeních. Záleží vždy na daném prostoru, jak probíhá tzv. míchání barev a jejich složení do výsledné barvy. [9], [10]

#### **3.3.1 Prostor CMYK**

Tento prostor je velmi blízký lidskému vnímání barev. Například malíři dělají principiálně stejné míchání. Pokud chtějí vytvořit barvu, musejí jí nejdříve namíchat z různých barev. Pokud přidávají další a další barvy, jejich výsledná barva je tmavší a tmavší. Přesně takto funguje subtraktivní skládání barev. Prostor je tedy tvořen třemi základními barvami: tyrkysovou (cyan), fialovou (magenta) a žlutou (yellow). Jeho doplňkové barvy jsou: červená, zelená a žlutá. Tento prostor lze zobrazit na krychli. Kde na v počátku na souřadnici [0,0,0] je bílá barva. Poté máme tři osy, na každé je jedna ze základních barev. Na opačném vrcholu této krychle na souřadnici [1,1,1] nalezneme černou barvu neboli smícháním všech barev nám vzniká černá. Stojí za zmínku, že je to přesně opačně, než je tomu v prostoru RGB, ovšem o tom až později. CMY se využívá hlavně v tiskařství. Princip je následující, každá barva se nanáší v samostatné vrstvě. Tím pádem se nanáší tři vrstvy, kdy výsledek jsou poskládané vrstvy na sobě a dokonale barevný obraz. Existuje zde i jedna nedokonalost, tiskaři nejsou schopní během nanášení vrstev docílit úplně tmavé černé barvy. Proto byl zaveden novější prostor jménem CMYK. V tomto prostoru se používá o jednu složku více – K. Písmeno K označuje černou barvu. Jak už bylo uvedeno, tento prostor se používá v tiskařském průmyslu. Je hlavně orientován na zobrazování barev na tištěných plochách. [9], [10]

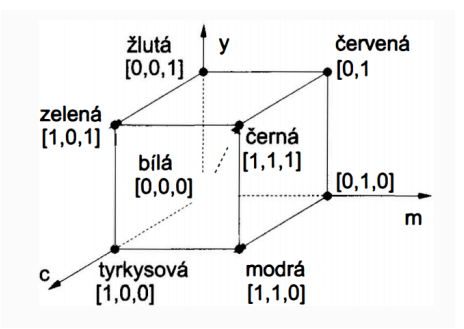

**Obrázek 5 - znázornění prostoru CMYK na jednotkové krychli [9]**

#### **3.3.2 Prostor RGB**

Prostor RGB využívá tzv. aditivní skládání barev. Znamená to, že se barvy sčítají, neboli čím více barev sečteme, tím světlejší barvu dostaneme. Prostor využívá základní barvy jako je červená (R – red), zelená (G – green), modrá (B – blue). Tento prostor lze zobrazit v prostoru jako krychli o rozměrech jedna. Osy této krychle jsou označené jako r, g, b. Počátek krychle tvoří černá barva se souřadnicemi [0,0,0]. Na opačné straně krychle máme bílou barvu, tedy na souřadnicích [1,1,1]. Jak bylo zmíněno v předešlé kapitole, je to přesně opačně, než je tomu v prostoru CMYK. Na vrcholu při osách jsou základní barvy prostoru jako červená, zelená a modrá. Na zbylých vrcholech krychle najdeme tzv. doplňkové barvy. Mezi doplňkové barvy patří tyrkysová (C – cyan), fialová (M – mangeta) a žlutá (Y – yellow). Tyto barvy vznikají smícháním jednotlivých hlavních barev. Lze popsat na krychli tak, že fialová barva vznikne smícháním barev, mezi kterými se nachází – tedy smícháním modré a červené. Z krychle lze vidět, čím více barev skládáme tím výsledná barva je světlejší. Tento prostor se využívá hlavně pro zobrazování barev na digitálních plochách jako je například monitor či obrazovka. [9], [10]

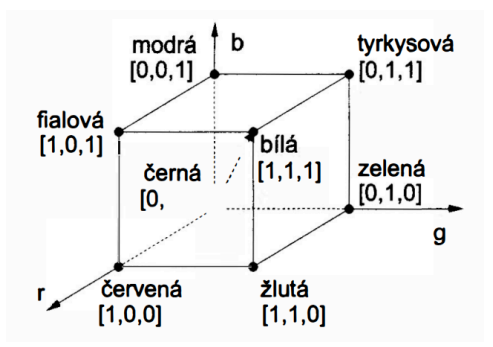

**Obrázek 6 - znázornění prostoru RGB na jednotkové krychli [9]**

#### **3.3.3 Prostor RGBA**

Jedná se o poupravený barevný prostor RGB. Správně by se prostor měl značit RGBa, kdy první tři složky byly popsány v předešlé kapitole a značí zastoupení jednotlivých barev červené, zelené a modré. Poslední složkou tohoto prostoru je složka alfa či v literatuře označovaná jako alfa kanál. Tato alfa značí průhlednost dané barvy. Tento údaj nabývá hodnot v intervalu od 0 do 1. Pokud bod bude mít označení [255,255,255,0], znamená to, že první tři jedničky tvoří bílou barvu. Poslední číslo alfa určuje, jak moc bude bílá barva průhledná – v tomto případě bude zcela průhledná. Pokud by nastala opačná situace, kdy označení bude [255,255,255,1], znamená to, že bílá barva díky hodnotě alfa nebude vůbec průhledná. RGBA nalezlo využití hlavně při skládání více obrazů dohromady, kdy lze dosáhnout efektu průhlednosti jednotlivých obrazů a jsou tedy vidět některé obrazy i přes sebe. Je třeba zmínit, že tento kanál se využívá hlavně u formátů, které podporují průhlednost, jako je formát PNG. Na přiloženém obrázku je znázorněná průhlednost, kdy kostičkovaný vzor je pozadí prostředí programu, které se do výsledného obrazu nezapočítává, slouží pouze k lepší orientaci při průhlednosti v daných obrazech. [9], [10]

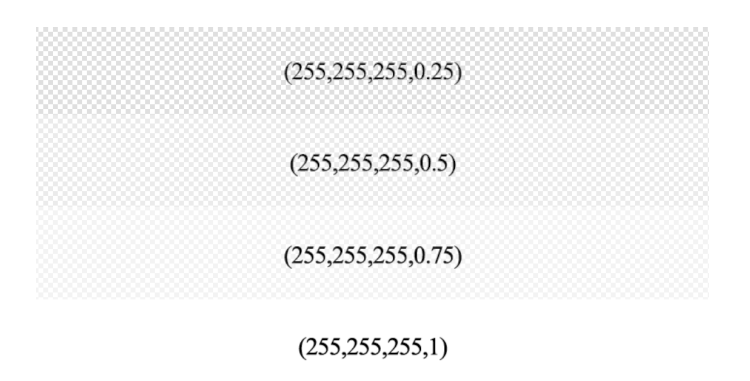

**Obrázek 7 - Zobrazená průhlednost bílé barvy v prostoru RGBA**

#### **3.3.4 Převod barev mezi prostory RGB a CMY**

Často dochází k převodu barev z prostorů RGB do CMY a opačně. Pokud například tiskneme obrázek, který je v prostoru RGB, musí se nejdříve převést barvy do prostoru CMYK a až poté je možné obrázek vytisknout. Tento převod je poměrně jednoduchý. Pokud se převádí barvy z RGB do CMY, nejdříve se musí vzít tzv. matice barvy, kterou jsme v předešlé kapitole uváděli jako souřadnice bodu v jednotkové krychli. To znamená, že matice barvy v RGB bude [r, g, b]. Výsledná matice barvy v CMY bude [c, m, y], její

výpočet provedeme odečtením matice barvy RGB od jednotkové matice [1, 1, 1]. Výsledná matice barvy tedy bude [1–r, 1–g, 1–b]. Pro lepší pochopení vzorce je tento postup vyobrazen níže. [9], [10]

$$
\left[\begin{array}{c} c \\ m \\ y \end{array}\right] = \left[\begin{array}{c} 1 \\ 1 \\ 1 \end{array}\right] - \left[\begin{array}{c} r \\ g \\ b \end{array}\right]
$$

#### **Obrázek 8 - Postup převodu barvy RGB do CMY [9]**

#### **3.3.5 Prostor HSV**

Tento prostor se odlišuje od předchozích hlavně složkami daného prostoru a pak celkovým vnímáním tohoto prostoru. Pro člověka je tento prostor bližší než RGB, v kterém se barva definuje pomocí tří barev. Neznalý člověk definuje barvy jako například tmavě hnědou. Tento prostor funguje na podobném principu. Na rozdíl od RGB či CMYK není tedy tvořen barvami, ale složkami jako je barevný tón (H – hue), sytost (S – saturation) a jas (V – value). Barevný tón znamená zastoupení barvy z kruhové palety. Pod pojmem sytost si lze představit přidané jiné barvy. Jako poslední složkou je jas, který lze definovat jako množství bílého světla. Tyto tři složky se nezobrazují jako u předešlých prostorů na krychli, ale na šestibokém jehlanu. Vrchol jehlanu, tvoří počátek tohoto prostoru. Nachází se zde černá barva, posouváním po jehlanu k jeho podstavě se navyšuje jas. Hodnoty složek s a v mohou nabývat hodnot z intervalu od 0 do 1. Ovšem hodnota h nabývá hodnot z intervalu 0 až 360 stupňů a určuje tedy základní barvu. Ve středu podstavy se nachází bílá barva. Složka sytosti je vzdálenost od osy tohoto jehlanu. Reprezentuje zastoupení šedi v základní barvě. Pokud tedy složka s bude mít hodnotu 0, znamená to, že barva bude šedá. Pokud by hodnota složky s byla 1, znamená to, že barva bude základní. [9]

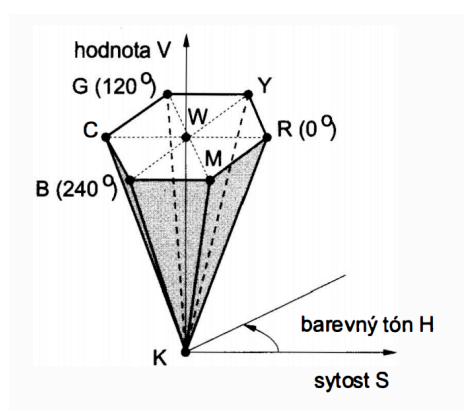

**Obrázek 9 - Prostor HSV reprezentován na šestibokém jehlanu [9]**

## **4 Korporátní identita**

Korporátní identita je jedním z hlavních pilířů při tvorbě firemní strategie. Jejím hlavním účelem je vnést určitá pravidla do vystupování, komunikace a prezentace společnosti. Tvoří jí především historie, filozofie, vize, kultura a design dané společnosti. Zjednodušeně by se dalo říci, že identita je to, jak chce být daná společnost viděna okolím. Identita je velmi důležitou součástí firem. Může mít vliv na jejich růst, finanční výsledky, a dokonce i na samotné zaměstnance. [11]

Firemní identita u světových společností je velmi zajímavá. I když by se mohlo zdát, že firma, která má sídlo společnosti v Japonsku, kde i vzniká její kultura, bude mít u své dceřiné společnosti ve Spojených Státech zavedenou odlišnou firemní kulturu, není tomu tak. U nadnárodních korporací je velmi zajímavé, že si kulturu drží stejnou jako její mateřská společnost. Pokud by společnost nevystupovala, jako celek, došlo by totiž k rozpadu její identity, nejdříve u jejích dceřiných společností, a pak i u společnosti mateřské. I v případě změny vedení daného korporátu identita většinou zůstává stejná. [11], [12]

S pojmem identita je úzce spjat také pojem image. Často jsou dokonce tyto pojmy zaměňovány jeden za druhý. Na rozdíl od identity, která vyjadřuje, jak chce být daná společnost viděna v očích svých zákazníků, image znamená, jak je daná společnost viděna okolím ve skutečnosti. Dalo by se říci, že firemní image je tvořena pomocí firemní identity. Pomocí komunikace, vystupování či názorů je v očích veřejnosti utvářen její obraz – image. Cílem firmy je vytvořit firemní identitu, která se poté stane i firemní image. [12]

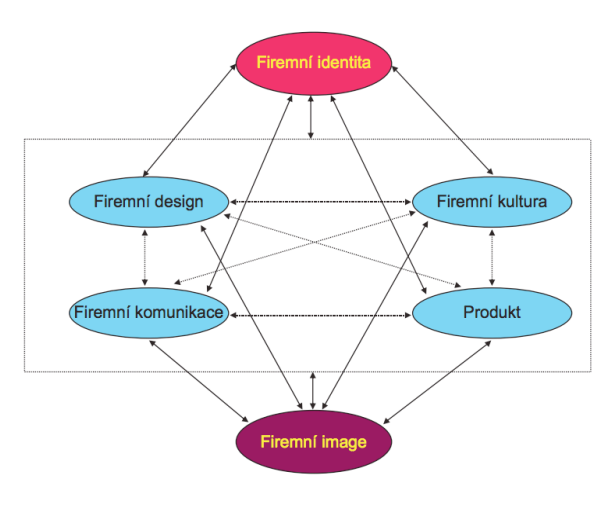

**Obrázek 10 - Prvky identity a jejich vztahy [11]**

Korporátní identita se skládá ze čtyř prvků: design, komunikace, kultura a produkt. Jako výsledek používání těchto čtyř prvků společně můžeme mluvit o vzniku korporátní image. Tyto prvky mají vazby mezi sebou, a také mají přímé vazby na identitu jako takovou a dokáží jí ovlivňovat. Proto se musí provádět často zpětná analýza. Uvádí se také, že identita není věčná. Obzvláště v dnešním světě velké globalizace, kdy identity nadnárodních firem musí být jednoduší a agresivnější a velmi často musí reflektovat dění ve světě – reagují na aktuální zájmy veřejnosti a svou identitu tedy upravují či ohýbají dle aktuálních trendů a potřeb tak, aby v očích veřejnosti byla vždy aktuální, dobře působící a zajímavá. Klasickým příkladem je přikládání důrazu na podporu ekologie, udržitelného rozvoje či podpory rozvojových zemí. Logem na výrobku či zveřejnění stanov na webových stránkách společnost do své identity začleňuje i charitativní a proaktivní prvky. Tím, že takto pozmění svůj přístup k aktuálnímu dění ve světě, mění svou identitu a zároveň i svou image u zákazníků. [11], [12]

Image je velmi důležitou součástí každé firmy. To si uvědomují jak marketingoví specialisté, tak široká veřejnost. Díky předkládání srozumitelných a jasných informací, si může jedinec utvořit ten nejlepší obraz o zvolené firmě a dle toho volit na poli konkurence. Otázkou už pouze je, zda se osoba s vybranou společností a jejím vystupováním sžije či zda zvolí jiný směr. Image každé společnosti by proto měla být unikátní, výrazná a jednoduchá, pokud možno konkurence schopná.

#### **4.1 Korporátní design**

Korporátní design je často označován jako jednotný grafický styl. Tento design je tvořen prvky, které firma využívá při komunikaci uvnitř či směrem ven ze společnosti. Přesná podoba těchto prvků je zachycena v dokumentu, který se nazývá grafický manuál. Firemní design je jednou z částí firemní identity a pomáhá ji utvářet. To, co firmu odlišuje od ostatních společností a může tak být snadno rozpoznána. Originalita a kreativní myšlení je v tomto oboru velkou konkurenční výhodou. Firemní design je tvořen názvem firmy, logem, značkou pro zviditelnění, písmem a použitou škálou barev, propagačními prvky a tiskovinami, označením budov či úpravou interiérů, grafikou obalů nabízených výrobků, dárkovými předměty a vlastně vším, co může být s firmou spojováno. Ostatní prvky lze chápat jako specifika pro různé obory podnikání. Korporátní design a vzhled je stejně jako téměř vše v dnešní době ovlivňován trendy, módou a požadavky veřejnosti. Firmy si nemohou dovolit, být na trhu zastaralé a stejně jako výrobny mění po určité době stroje pro výrobu, aby byla efektivní, moderní a účelná, je i na manažerech společnosti, aby se včas rozhodli pro omlazení korporátního designu. Změny obvykle nebývají drastické, zachovány bývají firemní barvy a směr, kterým firma směřuje. Změny však mohou být viditelné na výrobcích, na modernizaci loga či vzhledu webu, kterým se společnost prezentuje, rekonstrukcí sídla apod. Důležitým požadavkem při omlazení korporátního designu je vždy fakt, že společnost musí být i nadále snadno rozpoznatelná pro zákazníka tak, aby pocítil změnu, ovšem stále věděl, že se jedná o jednu a tutéž společnost, na kterou je z minulosti zvyklý. I proto je dobré se držet předem určených pravidel, jejíž základem je například i grafický manuál. [11], [12]

Grafický manuál slouží k přesnějšímu určení použití firemní grafiky. V předešlém odstavci již bylo zmíněno, že za pomocí firemního designu lze utvářet identitu a následně image. Je potřeba zmínit, že právě díky grafickému manuálu, který je jakýmsi vodítkem, jak jednotně využívat firemní grafiku, můžeme předejít rozdílné prezentaci identity. Grafický manuál obsahuje nejenom pravidla pro tištěnou grafiku, nalezneme v něm i pravidla pro elektronickou verzi prezentace společnosti. Manuál by měl být výsledkem požadavků a potřeb daného klienta. Ve většině případů se předává jak v tištěné podobě, tak v elektronické a jeho obsahem je:

- Grafická pravidla pro design firmy
- Určení přesného uspořádání dokumentů
- Určení písma a pravidel jeho užívání
- Určení barev a pravidel jejich užívání
- Určení loga, všechny jeho barevné varianty a také použití
- Firemní dokumenty (vizitky, hlavičkový papír, a jiné)

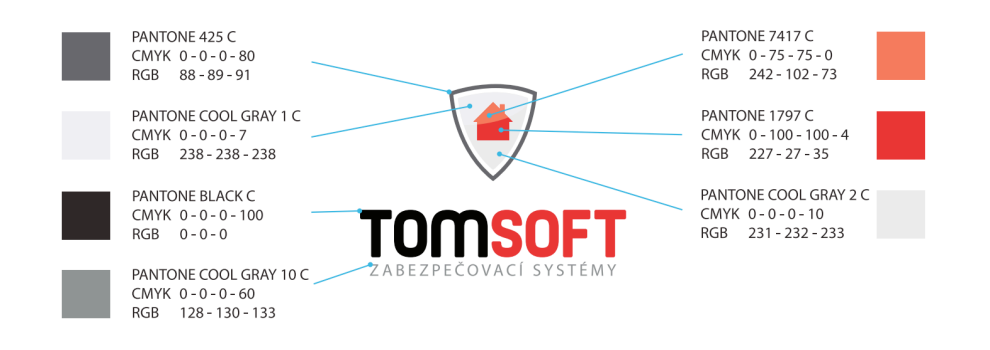

**Obrázek 11 - Popis barev loga společnosti TOMSOFT z grafického manuálu [13]**

Jak již bylo řečeno, grafický manuál, jakožto nástroj utvářející jednotnou vizuální identitu, je velmi podstatnou součástí firemního designu. U větších společností, především nadnárodních korporací, stoupá potřeba propracovaného grafického manuálu. Tato potřeba stoupá především kvůli udržitelnosti jednotné vizuální prezentace dané identity společnosti. Dalo by se říci, že čím více lidí pracuje s firemním designem, tím těžší je tento design udržet na všech místech stejný. [11]

#### **4.1.1 Logo**

Logo je označováno jako grafická značka firmy. Dnešní doba je otevřená jakémukoliv typu podnikání a je možno prodat téměř jakýkoliv výrobek či službu. S neomezenými možnostmi se každým dnem zvyšuje i počet společností. Každá společnost má své logo a je tedy velmi těžké mezi takovým množstvím zákazníka zaujmout. Reklama a marketing, propagující loga jednotlivých společností tedy musí být velmi propracované. Logo by proto mělo splňovat určitá pravidla, jako jsou originalita, jednoduchost, unikátnost, použitelnost na různých typech prezentačních materiálů a v poslední řadě také snadnou zapamatovatelnost. Logo by také mělo člověku hned na první pohled říci, čím se daná společnost zabývá. [11], [14]

V literatuře může být uvedeno také pod pojmy jako je symbol či vizuální zkratka. Logo by mělo v člověku vzbuzovat určité emoce. Proto je důležité už při tvorbě či návrhu myslet na to, jaké emoce by mělo logo vyvolávat a zda jsou odpovídající duchu firemní identity. Logo má několik funkcí, první je emoční, o které již bylo psáno. Mezi další funkce patří například informační, kdy má uživateli jasně a srozumitelně říci, co je předmětem podnikání dané společnosti. [11]

Každé pravidlo má ovšem i svoji potvrzující výjimku. Logo společnosti Apple Co je v dnešní době kult. Nakousnuté jablko je ikonou mezi logy a naprostá většina lidí na první pohled ví, o jakou společnost se jedná. Před několika desítkami let tomu tak nebylo a ve chvíli, kdy byla tato společnost ještě v plenkách, nebylo lidem úplně jasné, proč se společnost, zabývající se IT technikou prezentuje logem, ve kterém je ovoce. Avšak, je to, jak již bylo zmíněno, výjimka potvrzující pravidlo.

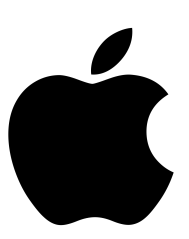

#### **Obrázek 12 - Nejhodnotnější společnost Apple a její logo [16]**

Každé logo prochází přirozeným vývojem. I u nadnárodních korporací se logo vyvíjí s postupem času, které pak reflektuje danou dobu a trendy v designu. Především pak nové logo musí osloveným jedincům sdělovat tzv. zprávu. Zpráva může mít různý obsah, ale musí být jednoduchá a hned na první pohled znatelná. Například společnost, která se zabývá vývojem počítačových programů, najme grafika na ztvárnění nového loga. Tato společnost bude provádět změnu loga po 10 letech. Z nového loga je vyplývající jednoduchá zpráva: jsme pořád inovativní, používáme nové technologie a snažíme se zdokonalovat naše produkty. [11]

Poslední roky se loga zjednodušují a mění se ve velmi jednoduché kresby. Je to především ovlivněno požadavkem na jednoduchost loga a jeho srozumitelnost. Ze složitých designů loga se stávají přehledné a jasné kresby, které ihned člověku symbolizují danou firmu. Je jasné, že společnost, která bude na trhu pouze 2 roky, nemůže zvolit abstraktní logo, jako třeba výše zmíněná společnost Apple, která má za sebou velmi známou historii loga a její uživatelé logo poznají hned při pohledu. Změna loga, tzv. rebranding, s sebou přináší i změnu veškerého ostatního firemního designu. Změna je nejenom finančně ale i časově náročná. Rozlišit také musíme úplnou změnu loga a modernizaci. Pokud bude logo pouze modernizováno, firemní design se změní pouze lehce. Při úplném rebrandingu je změna opravdu znatelná a může společnost posunout na úplně jiný žebříček. [11], [15]

Logotyp je graficky zpracovaný název společnosti, ovšem není do něj zakomponován žádný obrázek. Piktogram je obrazově zpracovaný symbol, který reprezentuje společnost. Často je piktogram doprovázen textem, tedy logotypem. Logo je tedy název firmy rozšířený o symbol. Ten obvykle vyjadřuje, čím se společnost zabývá. [15]

## Bata **SONY**

#### **Obrázek 13 - Příklad typografického loga, obsahující logotyp [15]**

Tyto dvě složky pak tvoří grafickou značku – neboli logo. Dělíme jej do několika kategorií podle určitých kritérií. Dle vizuálního vzoru, můžeme loga rozdělit na obrazová, typografická, kombinovaná. Obrazovými se rozumí taková loga, která tvoří pouze již zmiňovaný piktogram – obrázek. Typografické logo je tvořeno pouze textem, který je graficky upraven. Loga kombinovaná mají vlastnosti předešlých dvou kategorií. Tedy piktogram je doplněn o textový název společnosti. [15]

Loga u mezinárodních společností jsou mistrovská díla celých grafických agentur či studií. Jen pro představu, musí splňovat jednoduchost, nápaditost, čitelnost, zapamatovatelnost a v poslední řade i lokalizovatelnost. Pro lepší představu lokalizovatelnosti slouží obrázek níže. [15]

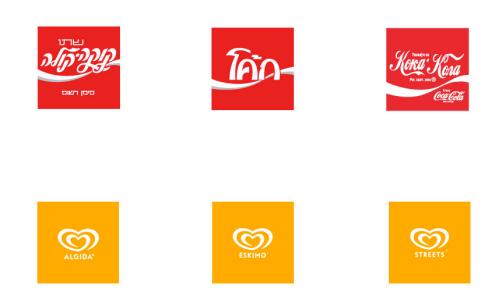

**Obrázek 14 – Loga společností Coca Cola a Algida [15]**

Jak lze vidět na přiloženém obrázku, jedná se o důležitou vlastnost loga nadnárodních společností. Musí být použitelné v jiných jazycích, kde společnosti působí, ovšem jejich hlavní sdělení a forma musí zůstat stejná a zároveň nesmí narážet na místní kulturní zvyklosti.

#### **4.1.2 Barvy**

Firemní barvy jsou základním kamenem pro firemní design. Již podle barev lze některé společnosti velmi dobře rozpoznat. Barvy sjednocují firemní design stejně tak jako například písmo. U barev je velmi důležité volit podle toho, co mají vyjadřovat. Jsou určitá psychologická pravidla, říkající, jaké emoce u lidí určité barvy vyvolávají. Samozřejmě zde nastávají problémy, stejně jako u loga. Musí se brát v potaz, že určité barvy v jedincích jiných kultur či národů vyvolávají jiné emoce. Barva je především vnímána společně s ostatními, nikoliv samostatně. [11], [17], [18]

Jak bylo již zmíněno, barvy vyvolávají určité emoce a tím barvy zasahují do psychologie. Bylo provedeno mnoho průzkumů i vědeckých prací, které se působením barev zabývají. Veškeré obory s prodejem či službami k zákazníkovi se podle těchto poznatků snaží přizpůsobit. Proto již 95 % nadnárodních společností používá v logu maximálně dvě barvy. Zbylých 5 % světových firem používá více než dvě barvy. Již tento ukazatel značí, že se oproti minulosti logo či značka velmi zjednodušuje a tím se lidem logo snadněji zapamatovává či poznává. Podle infografiky, která znázorňuje zastoupení jednotlivých barev u světových firem, lze určit velmi zajímavé závěry. Modrá barva je zastoupena v 33 % případech, následuje červená s 29 %, poté černá či odstíny šedé s 28 % a jako poslední se umístila žlutá barva s 13 %.

Z psychologického hlediska lze obecně každé barvě přiřadit, co v člověku vyvolává za emoce a pocity. Proto jsou některé barvy velmi specifické pro určité obory podnikání. Červená barva v jedinci vyvolává vzrušení, energii a sílu. Připodobňuje se hodně k lásce, krvi, ohni a nebezpečí. Psychologové tvrdí, že červená přitahuje pozornost. Je tedy pro lidské oko magnetem. Vyvolává pocit chuti k jídlu. Používají jí proto hlavně společnosti jako restaurace a rychlá občerstvení. Modrá barva v člověku vyvolává harmonii, klid a uspokojení. Vzbuzuje důvěru, oddanost a tradici. Připodobňuje se k moři či nebi. V přílišné míře modrá může způsobovat deprese. Je nejužívanější barvou v korporátním designu. [18]

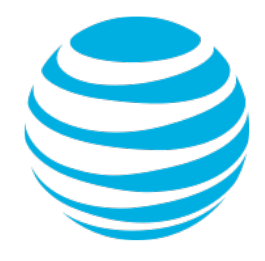

**Obrázek 15 - Logo nadnárodní společnosti AT&T [19]**

Zelená barva v člověku vyvolává klid, svěžest, zdraví a odpočinek. Připodobňuje se k rovnováze, růstu, novému začátku, prestiži a přírodě. Žlutá barva v jedinci vyvolává naději a optimismus. Připodobňuje se ke slunci, teplu a radosti. Obecně je to barva teplá a působí na kreativitu u lidí. [18]

Volba barev firemního designu není tedy jednoduchá věc. Mělo by být od začátku myšleno na to, co mají barvy vyjadřovat a vzbuzovat u jedinců. Při volbě barevné palety se začíná vždy primární barvou, která v člověku má probouzet chtěná spojení. K ní volíme barvy doplňkové nebo odstíny primární barvy, které už jen dokreslují daná spojení. [11], [17]

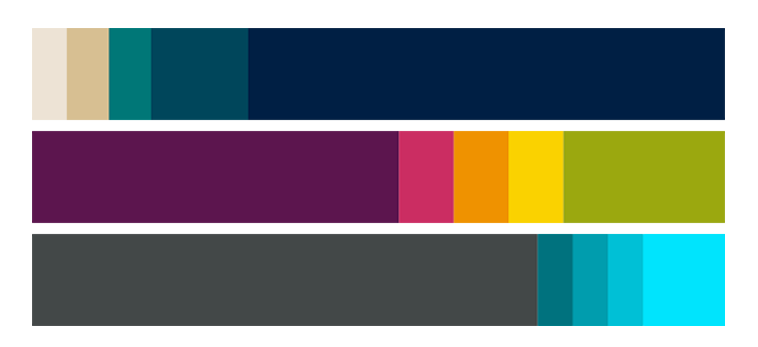

**Obrázek 16 - Příklad ideální barevné palety [17]**

#### **4.1.3 Písmo**

Pro laiky se může zdát pojem typografie a písmo to samé. Z hlediska grafiky tomu tak není. V posledních letech se grafičtí designéři začali velmi zajímat o typografii. Dokonce i nejnovější trendy ve světě grafického designu uznali její důležitou roli při tvorbě. Pomocí typografie lze docílit velmi vzhledného a lehce čitelného textu. Písmo, které je využíváno na firemní grafice tedy využívá metod typografie, které se snaží docílit snadného čtení textu, zkombinovat krásu a praktičnost daného písma.

Písmo, jak bylo již zmíněno, je velmi důležitou složkou celého firemního designu. Dokonce i u písma se musí zkoumat, zda opravdu vyjadřuje a ladí s tím, co daná společnost dělá, jak se prezentuje a jaké jsou její hodnoty. [11]

Počítačové písmo se nazývá font. Písmo by mělo mít velkou škálu řezů pro různé případy použití. Řezy jsou chápány jako základní (Regular), tučné písmo (Bold nebo Extrabold) či kurzíva (Italic). Kurzíva neboli italika je písmo, které má určitý sklon doprava. Tento specifický řez písma se využívá hlavně pro zvýraznění krátké části textu. V posledních několika letech jsou hojně užívány spíše určité tloušťky písma nežli jeho odlišné řezy. Při výběru písma musíme dbát také na to, zda písmo bude využíváno na delší či kratší texty. Na delší texty by mělo být použito písmo patkové. Hlavním důvodem jsou

samotné patky písma, které jsou schopné vést oči po textu. Naopak u kratších textů či nadpisů, by mělo být využíváno bezpatkové. [20]

# RRR RRR

#### **Obrázek 17 - Vlevo bezpatkové, vpravo patkové písmo**

Z hlediska korporátního designu by vizuální styl textu měl vyjadřovat stejné informace jako význam textu. Dále by mělo písmo obsahovat nanejvýše 2-3 řezy, ovšem s přihlídnutím k dnešním trendům by mělo spíše obsahovat 3 různé tloušťky. Písmo tak vypadá čisté a moderní. I typografii ovlivňují trendy, což musí být zohledněno jak při zakládání korporátního designu nové společnosti, tak při modernizaci té stávající. [20]

#### **4.2 Korporátní komunikace**

Komunikace je soubor všech prostředků, kterými je daná firma schopna komunikovat s okolím či něco o sobě sdělovat.

Komunikace může probíhat, jak směrem ven – tedy komunikace s vnějším prostředím, tak pouze uvnitř této společnosti – komunikace s vnitřním prostředím. Ve vztahu k firemní identitě je komunikace jakýmsi projevem k veřejnosti. Tímto projevem se zároveň buduje hlavně image. Velká většina autorů literatury o firemní komunikaci zahrnuje do tohoto pojmu i další podsložky jako jsou například: vytváření vztahů s veřejností (public relations, PR), firemní inzerce (corporate advertising), vytváření vztahů na trhu práce (human relations, HR), komunikace s investory (investors relations) či komunikace přímo se zaměstnanci uvnitř společnosti (employee communications). Každá z předešlého výčtu komunikací má určitá specifika. Používá odlišné komunikační kanály, snaží se zasáhnout či to sdělit jiným jedincům či skupinám. Je jasné, že při komunikaci s úřady či veřejně známou osobou bude vystupovat společnost jinak a použije k tomu i jiné komunikační kanály než při komunikaci s jejími potencionálními novými zaměstnanci. [11]

Do firemní komunikace je velmi často zahrnovaný firemní design. Patří do určitého souboru pravidel společnosti, kdy se například na dopisové papíry či jiné digitální písemnosti připojuje hlavička s logem dané firmy. Do inzerátů se připojuje logo či určité písmo, které je specifické pro danou společnost. Tím je poukazováno na přímou vazbu firemního designu na komunikaci a opačně.

Cílem komunikace k určitým skupinám je vytvořit kladné postoje, které tak upevní postavení komunikace, jakožto jedné z částí firemní identity. Bez správné komunikace a propagace či reprezentace hodnot firmy nelze vybudovat image. Jako u kultury, která se spolupodílí na image, i zde je důležitá zpětná analýza komunikace. Průzkum účinnosti zasažení konkrétních cílových skupin. [11]

Digitalizace dnešní doby má i druhotný efekt, a to využívání komunikačních kanálů jakožto nové technologie. Díky dostupnému internetu téměř v každé domácnosti, na pracovištích i v každém mobilním zařízení se dnes na uživatele internetu valí až přespříliš mnoho informací a reklam. Internet se proto stal nezbytnou součástí komunikačních kanálů. Je velmi důležité, aby firmy vystupovaly jako celek, proto se v komunikaci musí zaměstnanci řídit souhrnnými pravidly a využívat k této práci různých systému, které tuto činnost alespoň částečně usnadňují. [11]

#### **4.3 Korporátní kultura**

Firemní kultura dokládá o firmě určité charakterní informace. Také nám říká, jaká je uvnitř atmosféra či dokonce život ve firemní společnosti. Lze také říci, že jsou to rituály a zvyky, které jsou vytvořeny, aniž by o tom jedinci věděli. Vzniká zde tedy obecný vzorec chování, kdy zaměstnanci tento vzorec podvědomě přijímají, aniž by si jej uvědomovali. A tyto zvyky hrají velmi důležitou roli v celé společnosti - označují se též jako firemní chování. Chování je velmi často kulturou ovlivněno či měněno. Kultura jako taková je kvalitativní veličina a lze velmi těžko měřit. Ovšem pozná se snadno a lze s ní dále pracovat a rozvíjet ji. Mezi rysy patří působení firmy a jejich zaměstnanců na veřejnost, jednotlivé vztahy zaměstnanců a přejímané vzorce chování, celkové prostředí a zvyky a jako poslední jsou hodnoty, které jsou sdílené většinou pracovníků v dané firmě. Čtyřmi základními prvky kultury se rozumí symboly, hrdinové, rituály a hodnoty. [11], [21]

Symboly jsou ve firemní kultuře označovány například různé slogany. Řeč, kterou tento kolektiv mluví, dokonce i to, jak se daní jedinci oblékají. Jako posledním příkladem jsou symboly postavení, které dokážou vidět pouze jedinci této organizace. [11]

Hrdinové jsou, jak reální, tak imaginární osoby, které jsou tzv. nositeli tradic a vzorového nebo až ideálního chování. Například pro manažera je zde vzor, kterým je ideální manažer. Jeho ideální chování a tradice, které dodržuje, jsou pro daného jedince lehce nadneseno pomyslnou laťkou, které se snaží dosáhnout. Často jsou za ideální osoby označováni zakladatelé dané společnosti. [11], [21]

Jako dalším prvkem jsou zde rituály. Rituály jsou chápány jako určité společenské činnosti nebo projevy. Můžou to být i neformální aktivity jako například oslavy nebo večírky. Patří sem i formální činnosti, jako třeba schůze, plánování či systémy kontrol.

Posledním prvkem firemní kultury jsou hodnoty. Hodnoty jsou nejnižším prvkem kultury. Jedinci jsou hodnoty vnímány jako informace o tom, co je dobře a co špatně. Hodnoty se často reflektují do pracovní morálky. Měly by být sdíleny zaměstnanci dané společnosti či minimálně vedoucími zaměstnanci. [11]

Při tvorbě firemní kultury je potřeba dbát určitých pravidel. Mezi ty nejdůležitější pravidla patří: firemní řád, pravidla podpisů a zastupování vedoucích pracovníků, pravidla pro oblékání zaměstnanců, pracovní doba a délka přestávek a jako poslední kodex jednání zaměstnance jménem firmy. Je potřeba u těchto pravidel brát v potaz také národnostní zvyky v zemi, kde daná společnost působí. Je možné, že pokud tento zřetel nebudeme brát na vědomí, že vedoucí pracovníci vytvořením těchto směrnic narazí u zaměstnanců při dodržování. [11], [21]

Kultura je velkou součástí při náboru nových zaměstnanců. Vedoucí pracovníci vybírají takové adepty, kteří zapadají do firemní kultury. Je tomu i naopak. Pokud jedinec hledá společnost, zajímá se především o ty společnosti, které mu nejvíce sedí jak názorově, tak i postoji. Z toho lze usoudit, že vhodně zvolené uplatnění firemní kultury se stává mocným nástrojem k motivaci zaměstnanců a následnému pozitivnímu rozvoji a úspěchu dané firmy.

Budování firemní kultury je velmi obtížný, zdlouhavý a nákladný proces. Proto je otázkou, zda by se měla měnit. Při změně této kultury by firma měla provést podrobnou analýzu a určení cílů nové kultury. Samozřejmě by měla také operovat se scénáři, pokud transformace bude úspěšná či neúspěšná. Nelze prodávat služby, o kterých zaměstnanci nejsou přesvědčeni, že jsou opravdu dokonalé až velkolepé. Nelze stavět na uměle vytvořených hodnotách, které ve výsledku nejsou sdíleny ani zaměstnanci. Je proto třeba předávat jim určitá poselství formou hodnot, která jsou nadále důležitá v přesvědčivém postoji a následné komunikaci směrem ven ze společnosti. [11]

#### **4.4 Produkt**

Pojem produkt lze definovat v každém oboru odlišně. Jelikož na něj také trochu jinak pohlíží. Z pohledu podnikání na produkt je nahlíženo jako statek, který je s marží prodán za účelem generování zisku. Z pohledu marketingového lze na produkt koukat, jako na uspokojování potřeb dané skupiny, kterou tento produkt oslovil. Čistě z pohledu, který se vztahuje ke korporátní identitě, je produkt její nedílnou součástí a pomáhá jí formovat. [11]

Proto také lze chápat produkt jako důvod existence dané firmy. Bez této části firemní identity by její ostatní prvky nebyly účinné. Pokud firma bude mít nádherný design a komunikaci na té nejvyšší úrovni, pořád to neznamená, že může nabídnout ten nejlepší a nejkvalitnější produkt, který je schopný na trhu konkurovat ostatním. Může jít nejenom o produkt jako o statek, společnost může nabízet také služby a v poslední řadě dokonce i určité myšlenky, jako je například know-how či patenty. Často je v marketingu zmiňovaná emocionální vlastnost produktu. Při utváření či vývoji firemní identity je tato emocionální vlastnost také velmi důležitou položkou. Naše produkty mohou v lidech vzbuzovat emoce nejenom při jeho používání, ale že se s daným produktem identifikují. Také sebeuspokojení, prestiž či stylizace uživatele v něm vyvolávají emoce. [11]

## **5 Tvorba jednotného grafického stylu**

V této kapitole bude popsána tvorba jednotlivých prvků firemní grafiky (jednotného grafického stylu). Tyto prvky budou dále tvořit grafický manuál fiktivního podnikatelského subjektu. Grafický manuál bude dále rozšířen o pravidla použití loga, určení základních a doplňkových barev společnosti, určení fontu a jeho pravidla pro použití a v poslední řadě příkladům špatného či správného použití loga. Tento manuál se bude nacházet v příloze této práce.

Veškerá tvorba grafiky bude probíhat v programu od společnosti Adobe – Adobe Illustrator. Tento program byl zvolen na základě zjištěných skutečností z předchozích kapitol literární rešerše. Je potřeba navrhnout firemní grafiku bez ztráty a v té nejlepší kvalitě, proto bude použit program pro úpravu vektorové grafiky.

Pro praktickou tvorbu firemní grafiky byla vytvořena fiktivní společnost s názvem Zahradnictví Souček. Tato společnost se zabývá kompletní realizací a údržbou zahrad. Firma působí již 10 let na trhu a patří mezi 3 největší společnosti v oboru. Firma byla založena na tradici předávání řemesla z otce na syna. Působí hlavně ve Středočeském kraji, kde má také nejvíce zákazníků.

#### **5.1 Základní myšlenka**

Proto, aby mohly vzniknout všechny části firemního designu konkrétní společnosti, musí být nejdříve provedena analýza. Většinou tuto analýzu tvoří přímo grafik a provádí ji na osobní schůzce s klientem.

Grafik by měl klienta celým procesem vést. Nejdříve by měl požádat klienta o základní informace společnosti, její historii a náhledy předešlých verzí loga (pokud tedy existují). Dále by klient v návaznosti na předchozí krok měl sdělit své požadavky k jednotlivým prvkům jednotného grafického stylu firmy. Na základě analýzy musí vzniknout seznam požadavků, které vznikají nejenom na základě přání klienta, ale také na základě všech zjištěných informací o společnosti. Jak bylo uvedeno v předchozích kapitolách, firemní design musí reflektovat hodnoty, postoj a vize společnosti. Být nadčasový i originální.

Součástí analýzy by mělo být i studium konkurenčních společností jejich pojetí webových stránek, zpracování loga a stylu prezentace. Pro svět podnikání není dobré, když značka zapadne ve škále jiných, jí podobných. Mělo by se tedy jednat vždy o návrhy s inovativním prvkem, byť by se jednalo o detaily, které dané společnosti dají tu pravou vizáž, jenž se stane podkladem firemní identity.

#### **5.2 Tvorba loga**

Prvním bodem jednotného grafického stylu je logo. Je i základním prvkem grafického manuálu. Před tvorbou loga ovšem musí zkušený grafik provést zhodnocení své předchozí analýzy, na základě, které vznikne seznam požadavků. V seznamu požadavků na logo tedy je: jednoduché a originální logo, především kombinace typografického textu a obrázku, verze vertikální i horizontální, černobílá a negativní varianta. Proto, aby logo mohlo být jedinečné, se provádí tzv. průzkum trhu. Tento průzkum dělá tvůrce loga. Hledá podobná či v určitých tvarech shodná loga s jeho tvorbou. Aby nedošlo k zaměnitelnosti s logem jiné společnosti. Pokud takové logo grafik nenachází, může se přesunout k dalšímu kroku – čímž je samotná kreativní část tvorby loga.

Po jasném vymezení požadavků může začít tvorba. Je na daném jedinci, zda začne tvořit na papír či už rovnou navrhovat v počítačovém programu na vektorovou grafiku. Není nikde dáno, že by grafik měl prvotní skici loga posílat klientovi ke schválení. Proto klientovi budou zaslány až návrhy z počítačového programu. Prvotní návrhy loga společnosti Souček probíhaly nejdříve na papír.

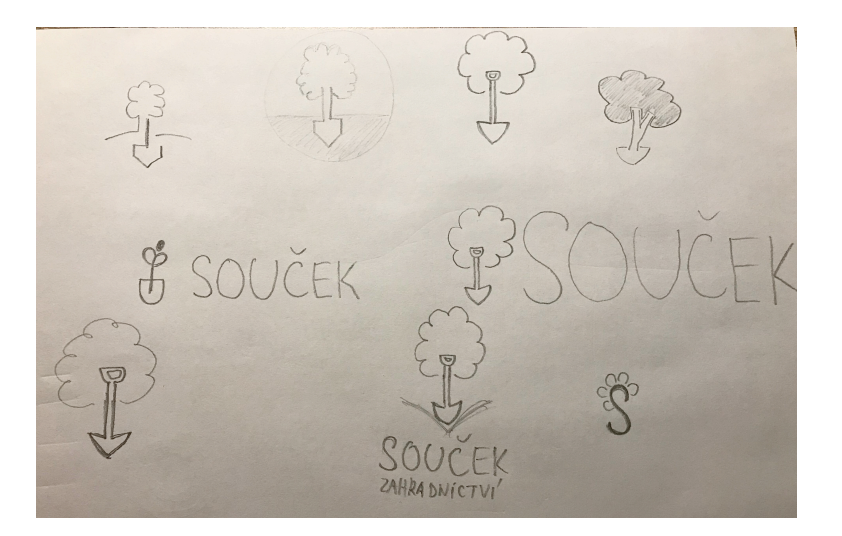

**Obrázek 18 - První návrhy loga na papír**

Do loga společnosti Souček byla vymyšlena kresba znázorňující kombinaci rýče a stromu, jakožto dvou objektů symbolizujících zahradní práce a také kontakt s přírodou. Toto logo je doplněno názvem společnosti v jedné variantě a v té druhé je navíc název ještě

doplněn tzv. claimem. Claim je anglické označení pro text, který blíže specifikuje logotyp. Tento text se většinou nachází pod logotypem. Claim byl zvolen tak, aby klienti firmy Souček, ihned rozpoznali, o jaký druh společnosti se jedná. Logo má horizontální i vertikální podobu. Zde bude doporučená primární varianta loga vertikální. Pro menší prostory jako jsou například propisky či jiné reklamní předměty je možné použít horizontální variantu loga. Po vytvoření digitální obdoby tohoto náčrtku se logo předkládá klientovi ke schválení.

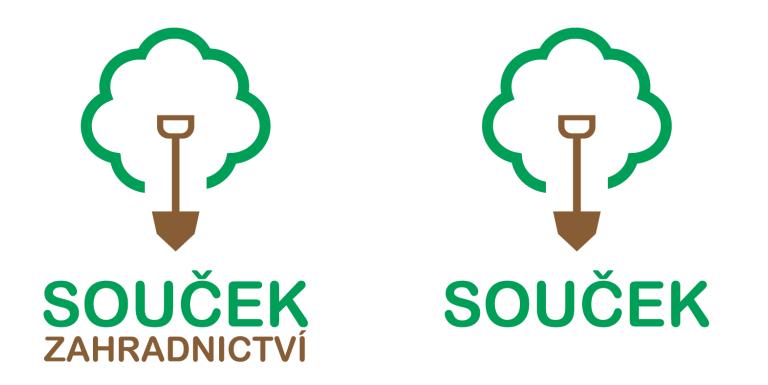

**Obrázek 19 - První předložená verze loga klientovi**

Klientovi byla předložena první varianta loga, ke které měl podat své připomínky na případné změny či úpravy. V první verzi byla použita tmavší zelená barva, kterou chtěl klient zaměnit za světlejší odstín. Druhým prvkem, který chtěl zákazník upravit, byla poloha rýče. Koruna stromu byla příliš nízko a klientovi se zdál symbol (rýč a koruna stromu) v této kombinaci příliš tvarově podobný běžné domácí žárovce. Tudíž by pak docházelo k záměně symboliky a proto musí být tento nedostatek odstraněn v dalším návrhu a ten bude opět prodiskutován s klientem.

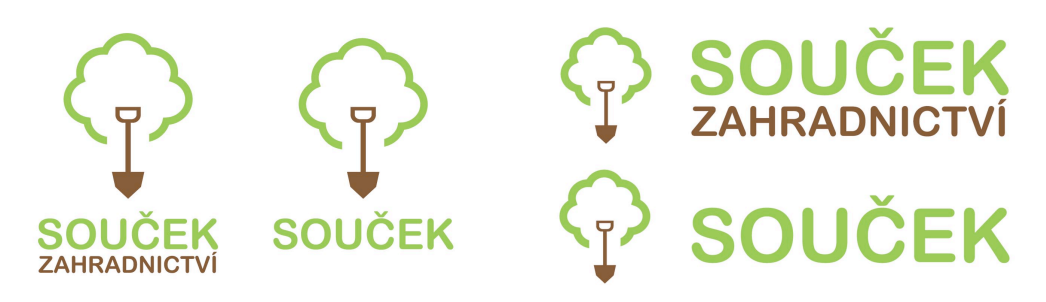

**Obrázek 20 - Finální horizontální a vertikální podoba loga**

Pokud klient s druhým návrhem loga souhlasí, může se grafik zaměřit na zhotovení několika barevných variant. První variantou loga je barevná verze. Další varianty jsou bílá či černá verze loga.

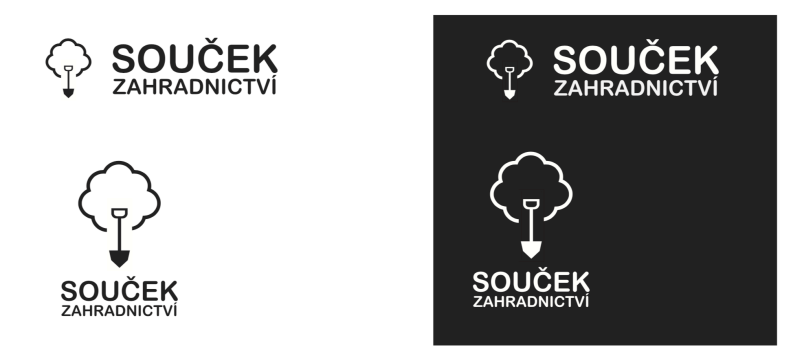

**Obrázek 21 - Vlevo černobílá a vpravo negativní varianta loga**

Po kompletním vyhotovení grafického manuálu, se veškeré kresby loga, které byly zhotoveny v programu Illustrator a uloženy do vektorového formátu AI, posílají klientovi. Klient obdrží nejenom soubory z programu Illustrator ale i vyexportované logo v několika formátech a rozměrech tak, aby s nimi klient mohl co nejjednodušeji v budoucnu manipulovat, například při zhotovení reklamních předmětů či jiných propagačních materiálů.

Standardně se dodávají vektorové formáty AI, EPS a PDF. Dále rastrové formáty PNG s průhledným pozadím a v neposlední řadě JPG. Samozřejmě klient všechny formáty dostává v několika rozměrech, které jsou uvedené v tabulce níže.

| Název formátu | Použití                             |
|---------------|-------------------------------------|
| AI            | Pro další práci s logem             |
| <b>EPS</b>    | Pro přenos loga do jiných programů  |
| <b>PDF</b>    | Pro náhledy či použití loga         |
| <b>PNG</b>    | Pro loga s průhledným pozadím       |
| <b>JPG</b>    | Pro zmenšení velikosti souboru loga |

**Tabulka 2 - Druhy odevzdávaných formátu klientovi**

#### **5.3 Určení základní palety barev**

Pro reprezentaci společnosti Souček jsou vybrány barvy, které mají jedinci symbolizovat činnost této společnosti. Pro tuto symboliku byla vybrána barva světlá zelená. Zelená má budoucím i stávajícím zákazníkům společnosti evokovat v jakém odvětví firma působí. Zelená tedy symbolizuje zahradu, přírodu a rostliny. Světle zelená barva byla také zvolena pro pozitivní účinek na lidské vnímání. Společnost bude díky ní působit svěže, nově a moderně, což byl taktéž jeden z požadavků zákazníka.

Jako další barva byla zvolena zemitá hnědá. Hnědá barva má symbolizovat práci s hlínou – realizaci zahrad, kterou tato firma provádí a celkové propojení lidské práce s přírodou a péčí o ní.

Jako doplňkovou barvu pro slogan či jiný texty byla vybrána barva tmavě šedá. Tato barva uzavírá základní paletu barev této společnosti. Výše zmíněné barvy se vždy uvádí jak v zápisu pro prostor RGB, tak v zápisu pro prostor CMYK. Na obrázku níže je vidět zápis v obou variantách.

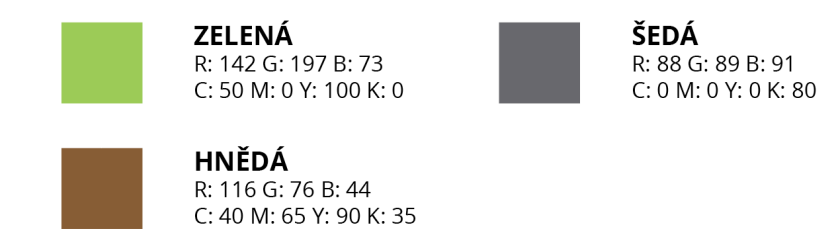

**Obrázek 22 - Zápis barev určených pro společnost Souček (vlastní tvorba)**

#### **5.4 Určení fontů**

Pro reprezentaci společnosti v tiskových materiálech či na webových stránkách byl vybrán font s názvem Open Sans. Tento typ písma byl prvním návrhem grafika a klientovi se taktéž na jednání zalíbil. Nebyl tedy důvod hledat alternativní typy písma.

Tento font je bezpatkový, stejně tak font, který je obsažen v logu. Proto se doporučuje používat především bezpatkové fonty. Font má několik řezů. Pro lepší přehlednost byl řez typu Regular vybrán na delší odstavcové texty. Řezy typu Bold či Extrabold byli vybrány pro použití na krátké texty, například nadpisy či podnadpisy. Jako zástupný font byl zvolen Gotham. Toto písmo je alternativou fontu Open Sans.

Písmo se doporučuje používat v barevném kontrastu vzhledem k podkladu. Také se doporučuje nekombinovat mnoho druhů písma v jednom dokumentu.

#### font Open Sans:

ABCDEFGHIJKLMNOP QRSTUVWXYZabcdefg hijklmnopqrstuvwxyz@ 0123456789

Open Sans - regular abcdefghijklmnopqrstuvwxyz@0123456789 ABCDEFGHIJKLMNOPORSTUVWXYZ

**Open Sans - bold** abcdefghijklmnopqrstuvwxyz@0123456789 ABCDEFGHIJKLMNOPQRSTUVWXYZ

**Open Sans - extrabold** abcdefghijklmnopqrstuvwxyz@0123456789 ABCDEFGHIJKLMNOPQRSTUVWXYZ

**Obrázek 23 - Písmo Open Sans a jeho řezy**

## **6 Závěr**

Tato práce si kladla za cíl seznámit čtenáře se základními poznatky z oboru počítačové grafiky. Pozornost byla věnována hlavním tématům: rozdělení počítačové grafiky na vektorovou a bitmapovou. V každé kapitole byl čtenář seznámen s hlavním využitím, výhodami, nevýhodami a s použitím jejich formátů. Dále v kapitole o počítačové grafice byla věnována pozornost barevným prostorům, představení jejich základního principu a použití v praxi. V druhé části literární rešerše bylo cílem čtenáři představit témata firemního designu a všech pojmů s ním spojených. Představení firemní identity a jejich částí, jako je image, design, produkt, kultura a komunikace. Vzhledem k tématu této bakalářské práce se v této kapitole největší pozornosti dostalo firemnímu designu.

V praktické části práce byla zpracována teoretická část do konkrétní podoby. V této části práce je popsán postup tvorby grafického manuálu krok po kroku, s doplňujícím popisem jednotlivých částí. Slouží primárně jako ukázka samotné tvorby a postupu při vytváření manuálu. Řídí se danými pravidly tak, aby vše logicky navazovalo, mělo jasný řád a pořádek. Výstup je tvořen jako celek a v jednotlivých krocích ukazuje, jakým způsobem bude fiktivní společnost používat své logo, kde by měla zvolit konkrétní druh písma a jak může vypadat konečný výsledek – vizitky, plakáty či reklamní předměty, které budou souviset s propagací této společnosti. Stejně tak, jako se věnuje ukázkám použití, obsahuje tato část i nesprávné užití loga a příklady, kterým je třeba se vyvarovat. Manuál je tvořen vždy dle konkrétních potřeb společnosti a dle přesného požadavku klienta.

Cíle, které si kladla na začátku tato bakalářská práce, byly splněny. Na základě znalostí načerpaných z literární rešerše byly v praktické části práce navrhnuty všechny prvky jednotného grafického designu firmy Souček, kterými byly logo, firemní barvy, fonty a možnosti použití jednotlivých prvků. Tyto části pak dále tvoří jednotný grafický manuál, který je výsledkem celé praktické části a je součástí přílohy.

## **7 Seznam použitých zdrojů**

- 1. NAVRÁTIL, Pavel. Počítačová grafika a multimédia. Kralice na Hané: Computer Media, 2007. ISBN 80-866-8677-9.
- 2. ČÁPKA, David. Úvod do počítačové grafiky. Itnetwork.cz [online]. Praha, 2015 [cit. 2018-02-18]. Dostupné z: https://www.itnetwork.cz/grafika/uvod-dopocitacove-grafiky-rastr-vs-vektor
- 3. HONSNEJMAN, Petr. Barevná hloubka. In: Moje tajemno [online]. Česká Lípa: Petr Honsnejman, 2016 [cit. 2018-02-16]. Dostupné z: http://moje.tajemno.net/barevna-hloubka/
- 4. TIŠNOVSKÝ, PAVEL. Root.cz. *Root.cz: Seriál Grafické formáty* [online]. Praha: Root.cz, 2006 [cit. 2018-02-18]. Dostupné z: https://www.root.cz/serialy/grafickeformaty/
- 5. Formáty obrázků. Digiaréna [online]. Praha: Digiaréna, 2006 [cit. 2018-02-18]. Dostupné z: https://digiarena.e15.cz/formaty-obrazku\_5
- 6. Difference between 72dpi and 300dpi. In: Gabycast [online]. London: GABYCAST07, 2015 [cit. 2018-02-16]. Dostupné z: https://gabycast.wordpress.com/2015/10/05/difference-between-a-72dpi-and-a-300dpi/
- 7. ŠTĚDROVÁ, Zlata. Grafika vektorová vs. bitmapová. Praha, 2009. Seminární práce. Vysoká ekonomická škola v Praze.
- 8. Vektorové grafické formáty a metaformáty. Root.cz [online]. Praha: Root.cz, 2007 [cit. 2018-02-18]. Dostupné z: https://www.root.cz/clanky/vektorove-grafickeformaty-a-metaformaty/
- 9. ŽÁRA, Jiří a Jiří SOCHOR. Moderní počítačová grafika. Brno: Computer Press, 2004. ISBN 80-251-0454-0.
- 10. Základy optiky, barevné modely. Itnetwork.cz [online]. Praha: Itnetwork.cz, 2018 [cit. 2018-02-18]. Dostupné z: https://www.itnetwork.cz/grafika/uvod-dopocitacove-grafiky-optika-modely
- 11. VYSEKALOVÁ, Jitka a Jiří MIKEŠ. *Image a firemní identita*. Praha: Grada, 2009. Expert (Grada). ISBN 9788024727905.
- 12. Corporate identity. *Unie grafického designu* [online]. 2012 [cit. 2017-03-06]. Dostupné z: http://unie-grafickeho-designu.cz/corporate-identity-jako-nastrojbudovani-image/ - .WL1qvRLhA-s
- 13. Font.cz. In: *Font.cz* [online]. Praha: Font.cz, 2016 [cit. 2018-02-19]. Dostupné z: http://www.font.cz/res/data/032/004159.pdf
- 14. Jak poznat kvalitní logo. *Identa.cz* [online]. Praha: Identa.cz, 2016 [cit. 2018-02- 19]. Dostupné z: http://www.identa.cz/blog/jak-poznat-kvalitni-logo/
- 15. TIPPMAN, Jan. *VLASTNOSTI DOBRÉHO LOGA (OBSÁHLÝ ČLÁNEK)* [online]. 2012, 1 [cit. 2017-02-28]. Dostupné z: http://unie-grafickeho-designu.cz/vlastnostidobreho-loga-obsahly-clanek/ - .WLXfGBLhBGo
- 16. Logo společnosti Apple Co. In: *Redmondpie.com* [online]. Redmondpie.com, 2011 [cit. 2018-02-19]. Dostupné z: http://cdn.redmondpie.com/wpcontent/uploads/2011/11/Apple-Logo.png
- 17. Firemní barvy. *Ipodnikatel.cz* [online]. Zlín: Ipodnikatel.cz, 2016 [cit. 2018-02-20]. Dostupné z: http://www.ipodnikatel.cz/Marketing/korporatni-identita-firmy-proc-ajak-maji-firmy-resit-jednotnou-firemni-identitu-1-dil-serialu/Firemni-barvy.html
- 18. Psychologie barev. Jinudy.cz [online]. Libchavy: Jinudy.cz, 2015 [cit. 2018-02-20]. Dostupné z: http://www.jinudy.cz/clanky/psychologie-barev/
- 19. Logo společnosti AT&T. In: *Logok.org* [online]. [cit. 2018-02-20]. Dostupné z: http://logok.org/wp-content/uploads/2014/04/ATT-logo-2016-1024x768.png
- 20. HORNÝ, Stanislav. *Počítačová typografie a design dokumentů: [průvodce světem dokumentů]*. Praha: Grada, 1997. ISBN 80-716-9487-7.
- 21. Firemní kultura. Ipodnikatel.cz [online]. Zlín: Ipodnikatel.cz, 2011 [cit. 2018-02- 20]. Dostupné z: http://www.ipodnikatel.cz/Personalni-management/firemnikultura.html

## **Přílohy**

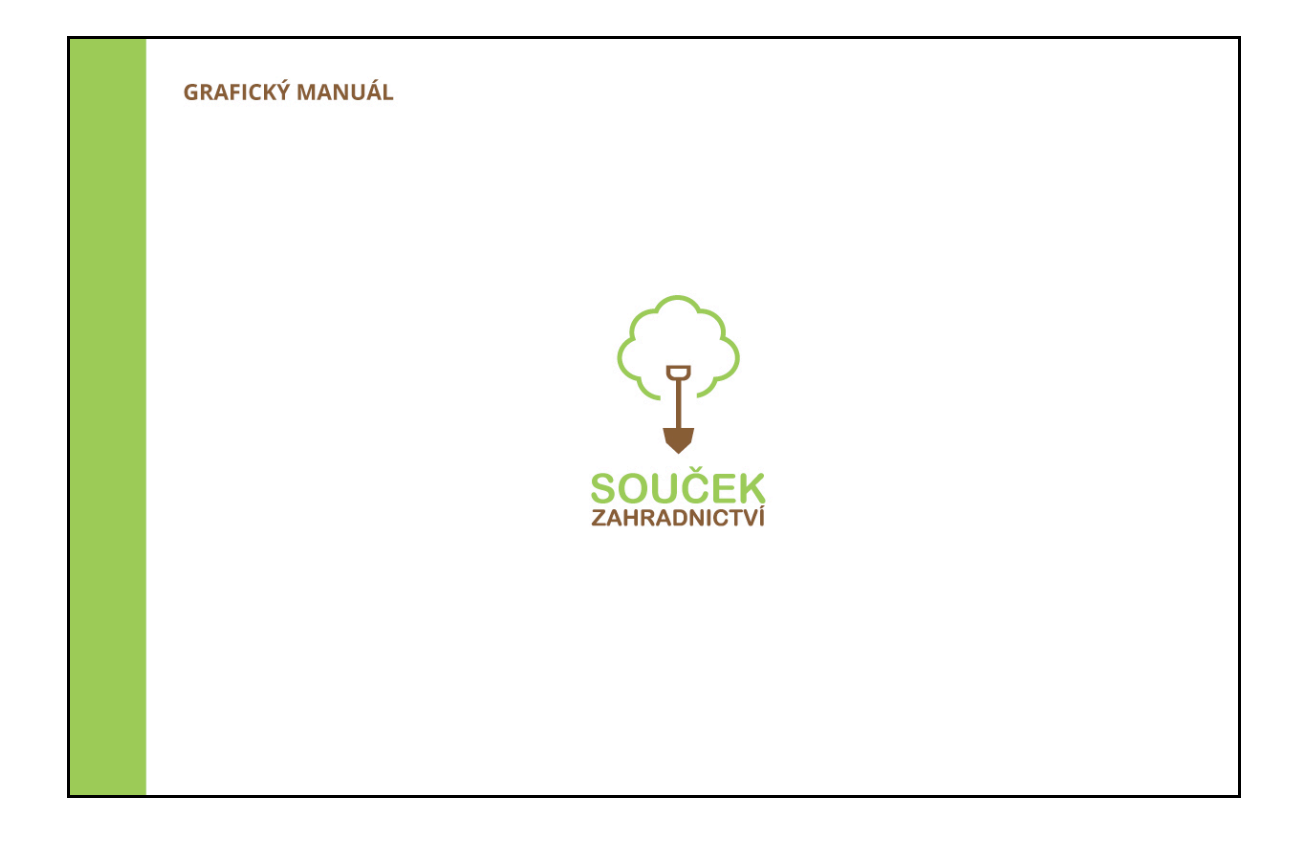

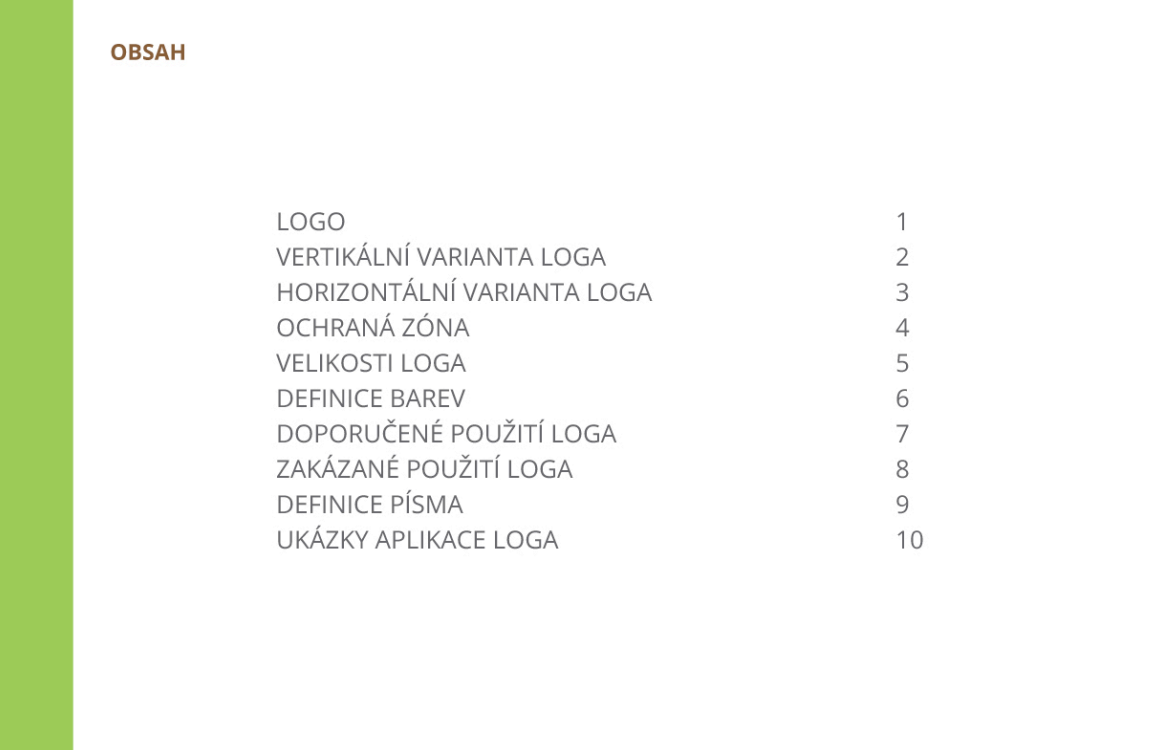

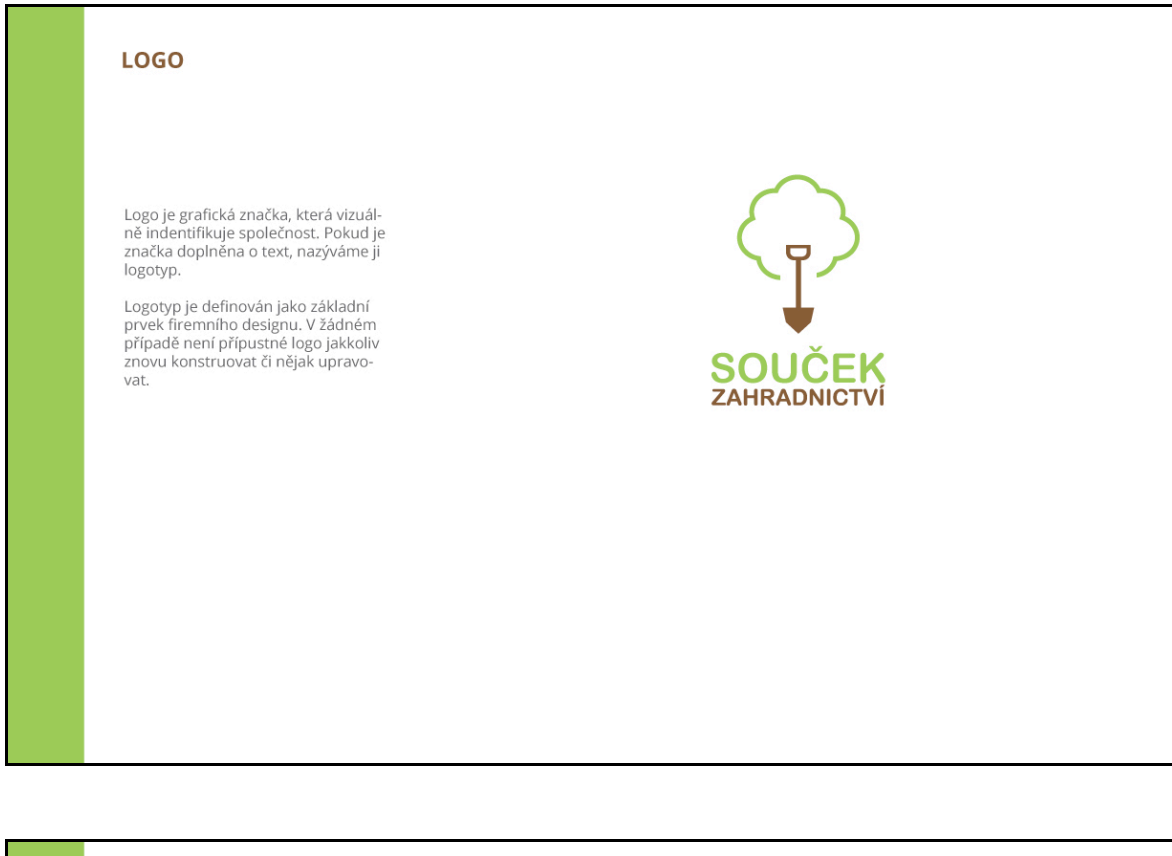

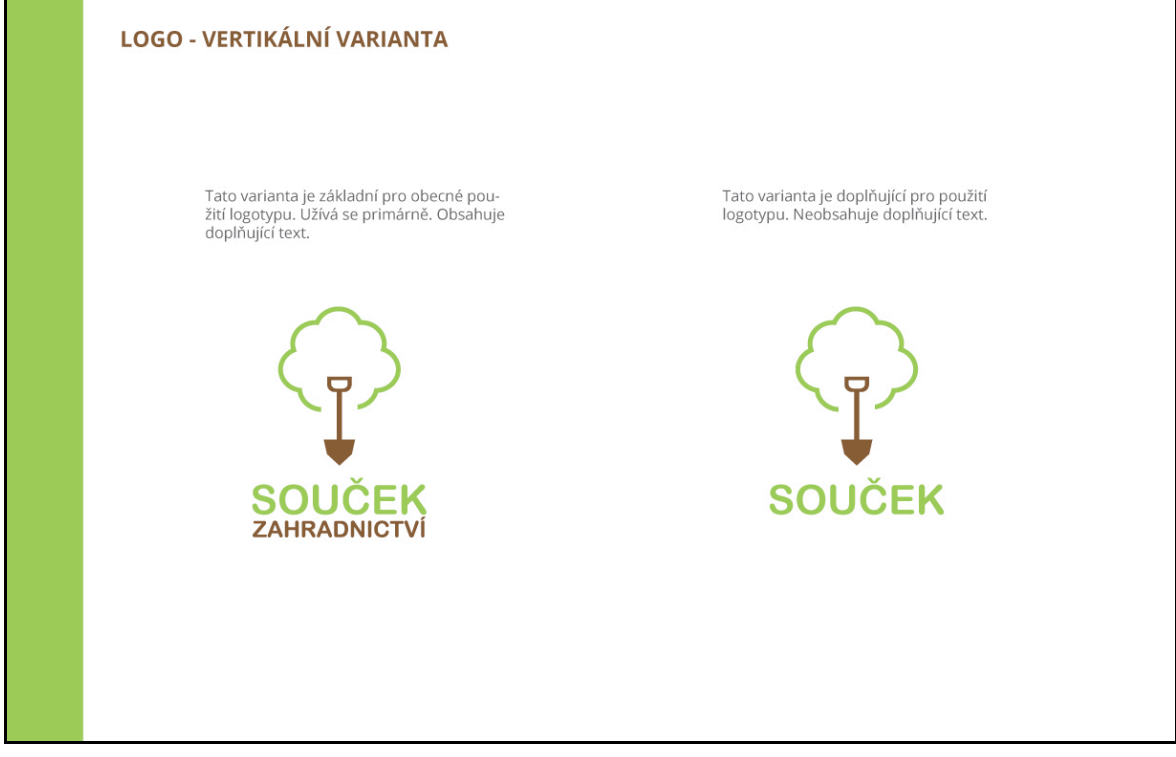

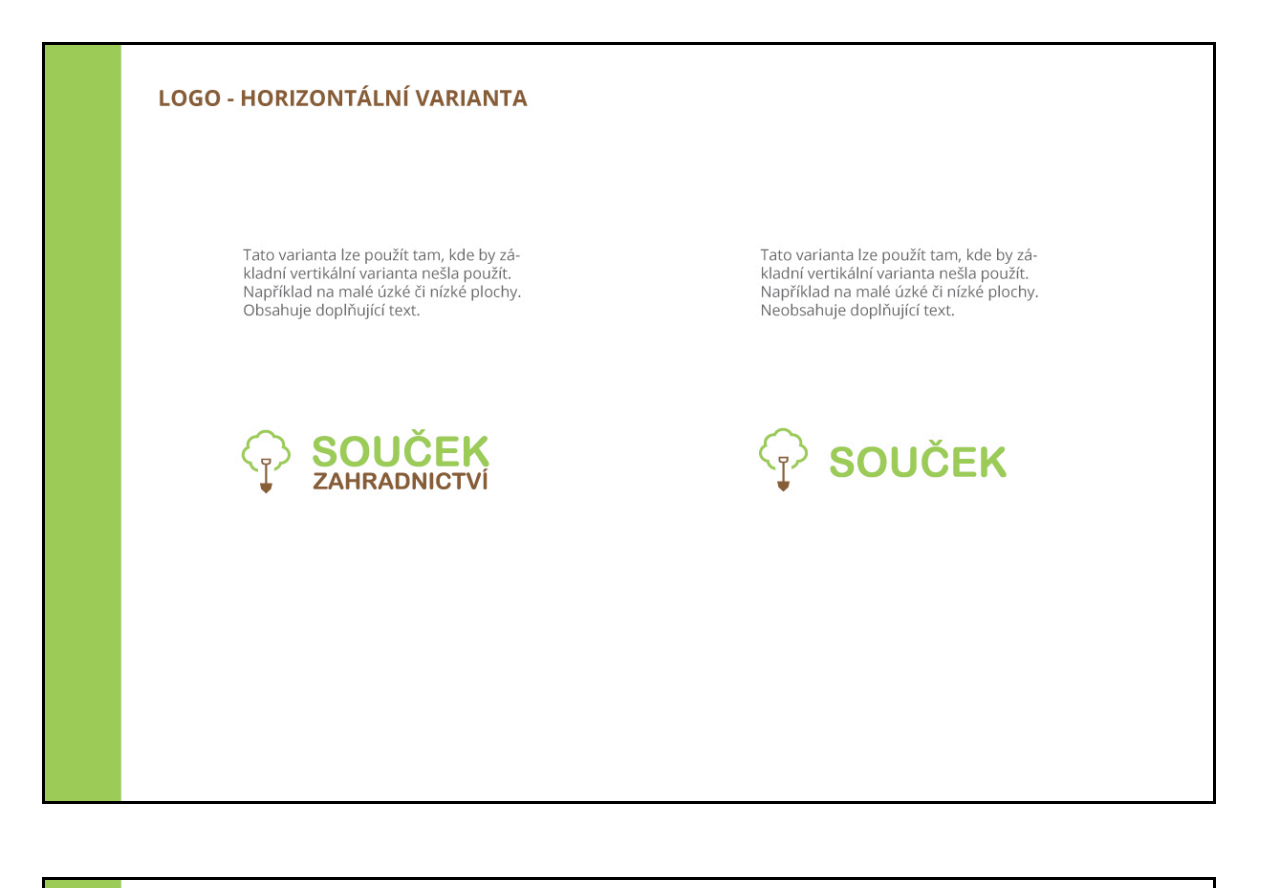

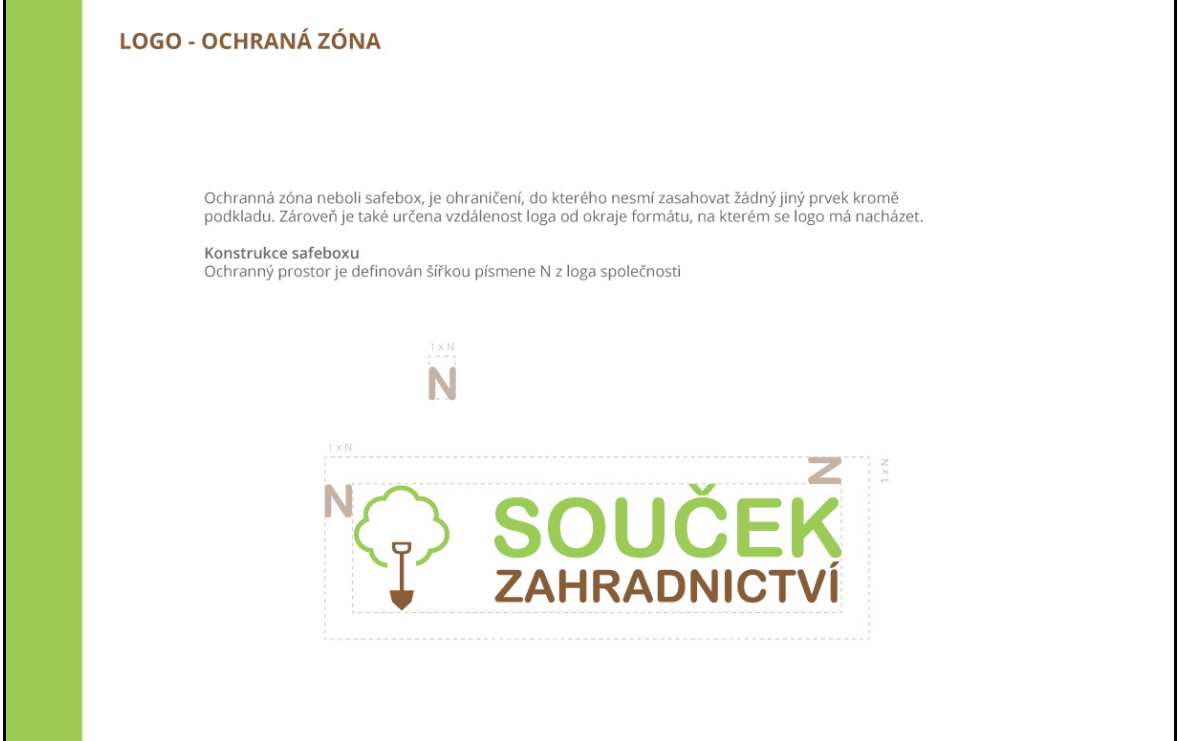

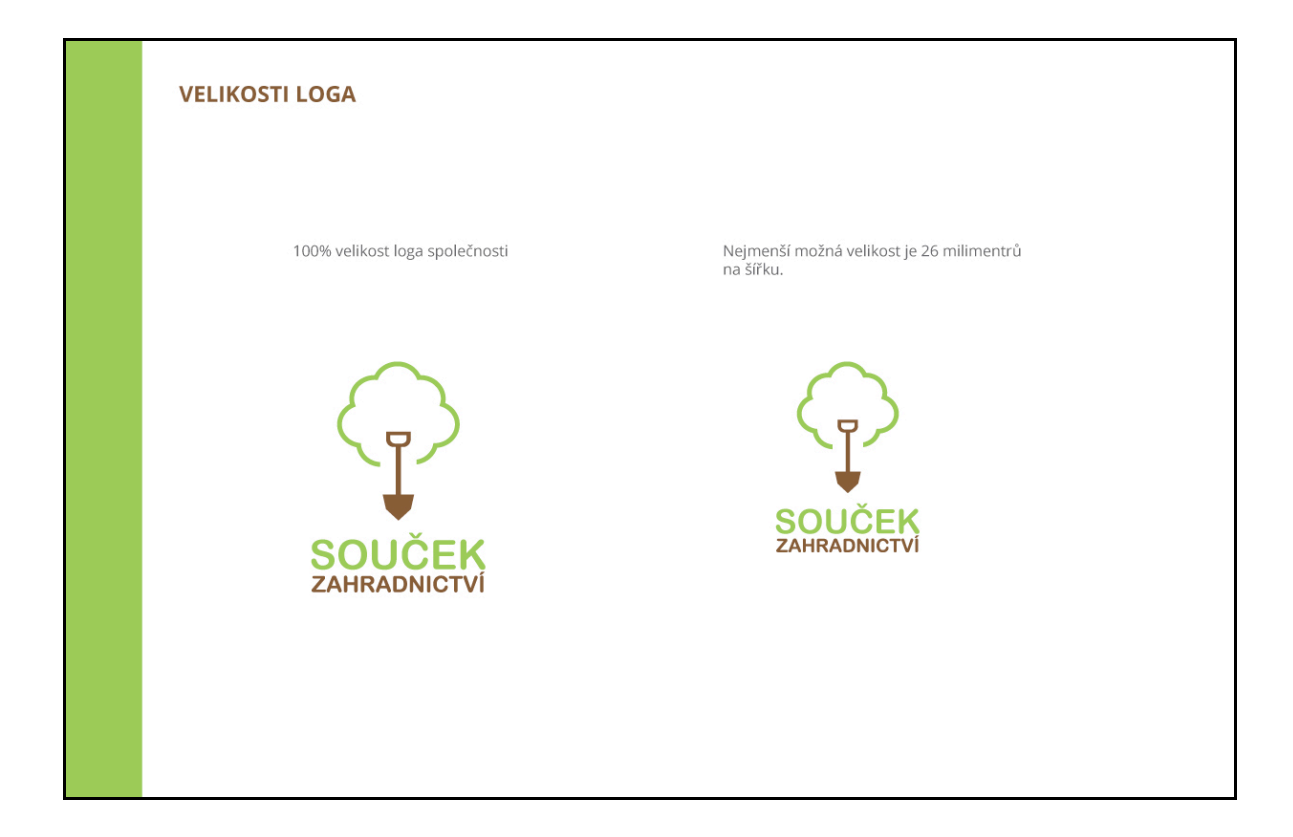

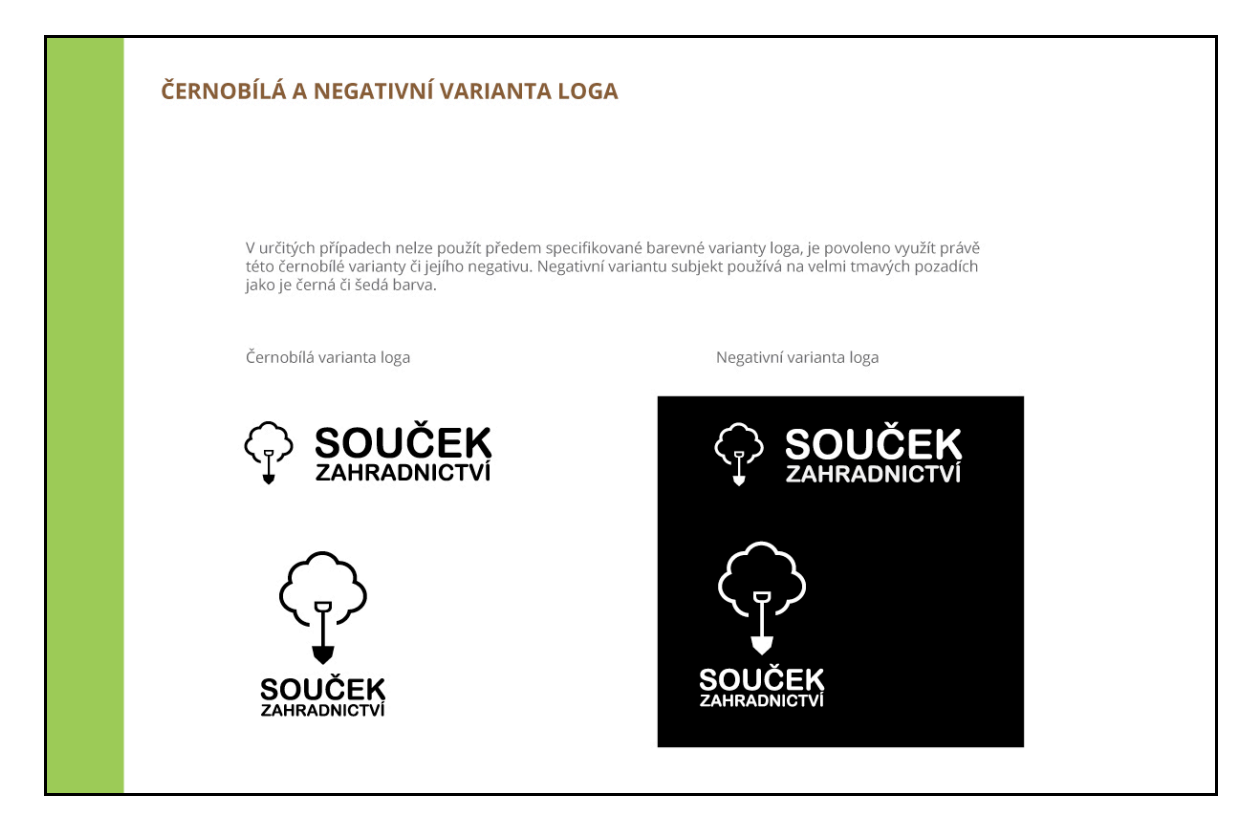

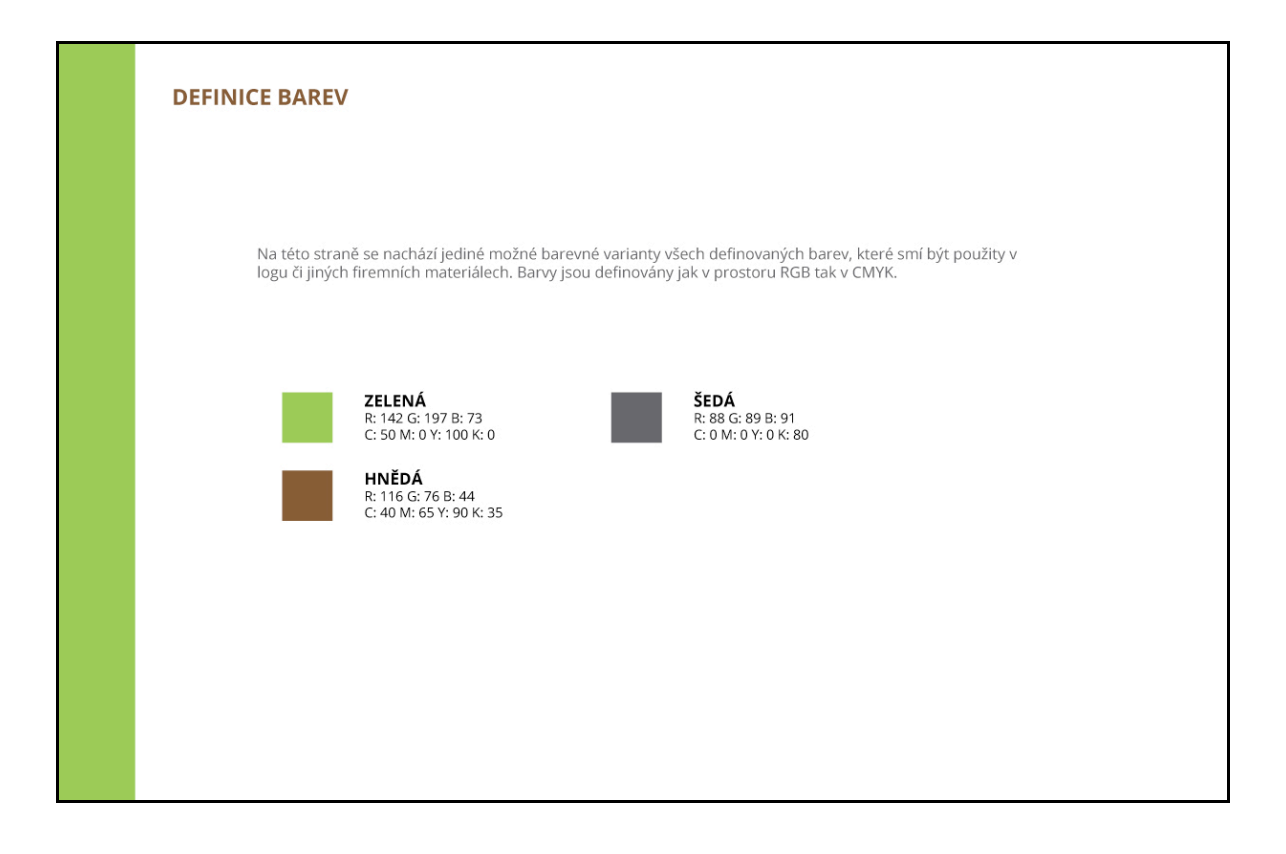

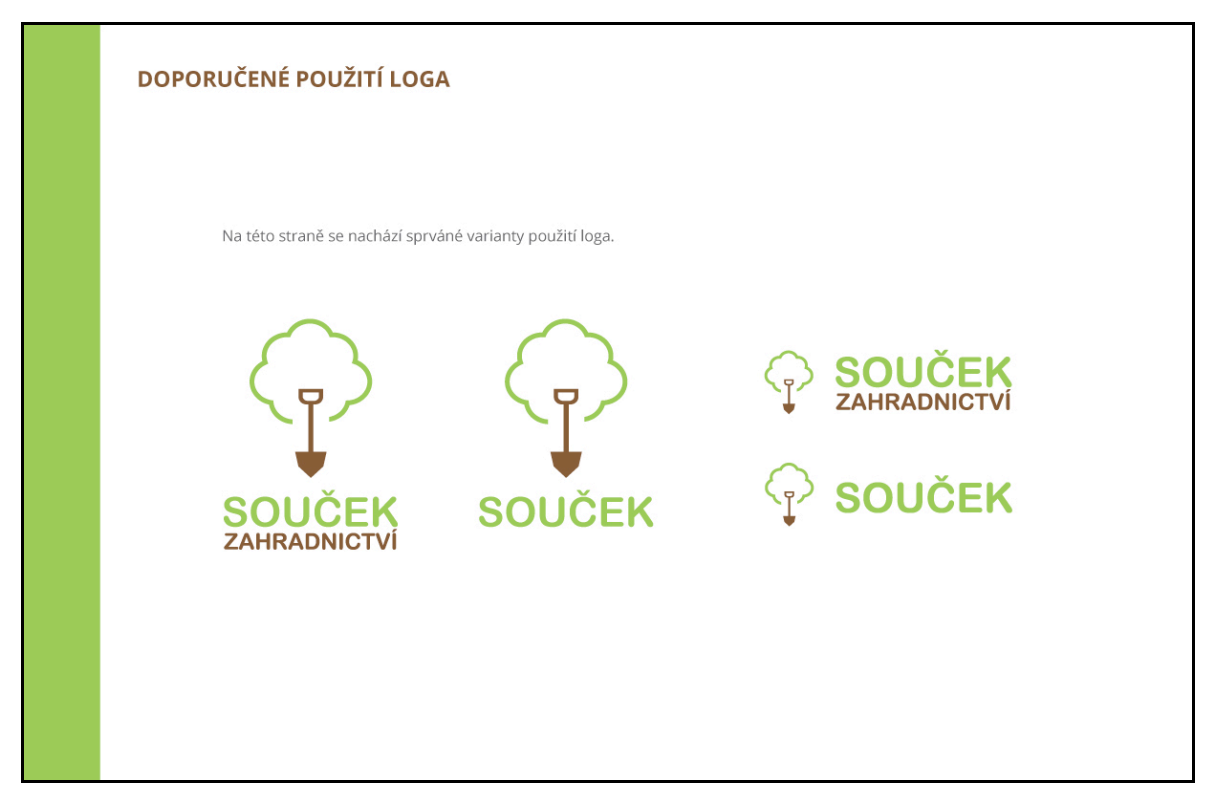

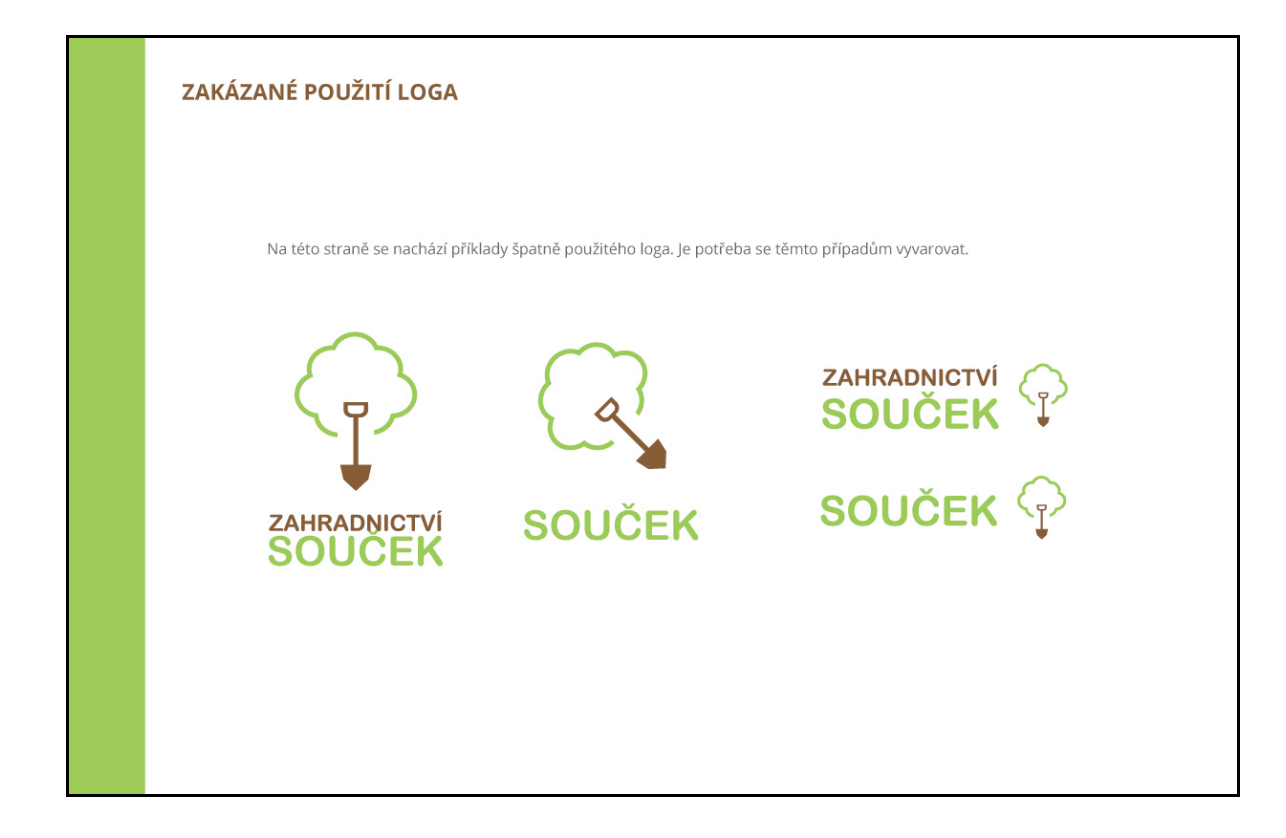

#### **DEFINICE PÍSMA**

Pro prezentaci společnosti byl vybrán font s názvem Open Sans. Tento font je bezpatkový, stejně tak font,<br>který je obsažen v logu. Proto se doporučuje používat především bezpatkové fonty. Tento font má několik<br>řezů. Pro le

#### font Open Sans:

ABCDEFGHIJKLMNOP QRSTUVWXYZabcdefg hijklmnopqrstuvwxyz@ 0123456789

#### Open Sans - regular

abcdefghijklmnopqrstuvwxyz@0123456789 ABCDEFGHIJKLMNOPQRSTUVWXYZ

**Open Sans - bold** abcdefghijklmnopqrstuvwxyz@0123456789 ABCDEFGHIJKLMNOPQRSTUVWXYZ

#### **Open Sans - extrabold** abcdefghijklmnopqrstuvwxyz@0123456789 ABCDEFGHIJKLMNOPQRSTUVWXYZ

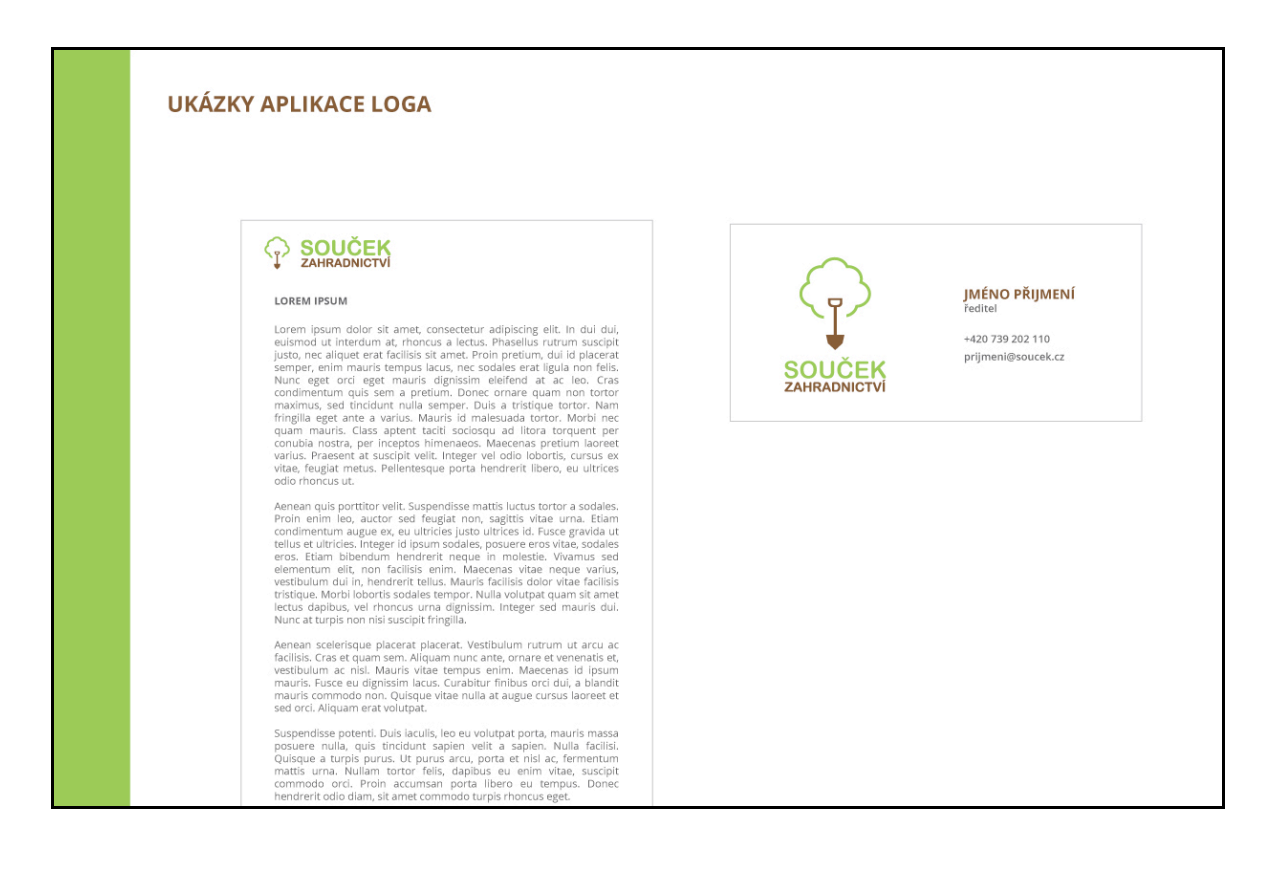

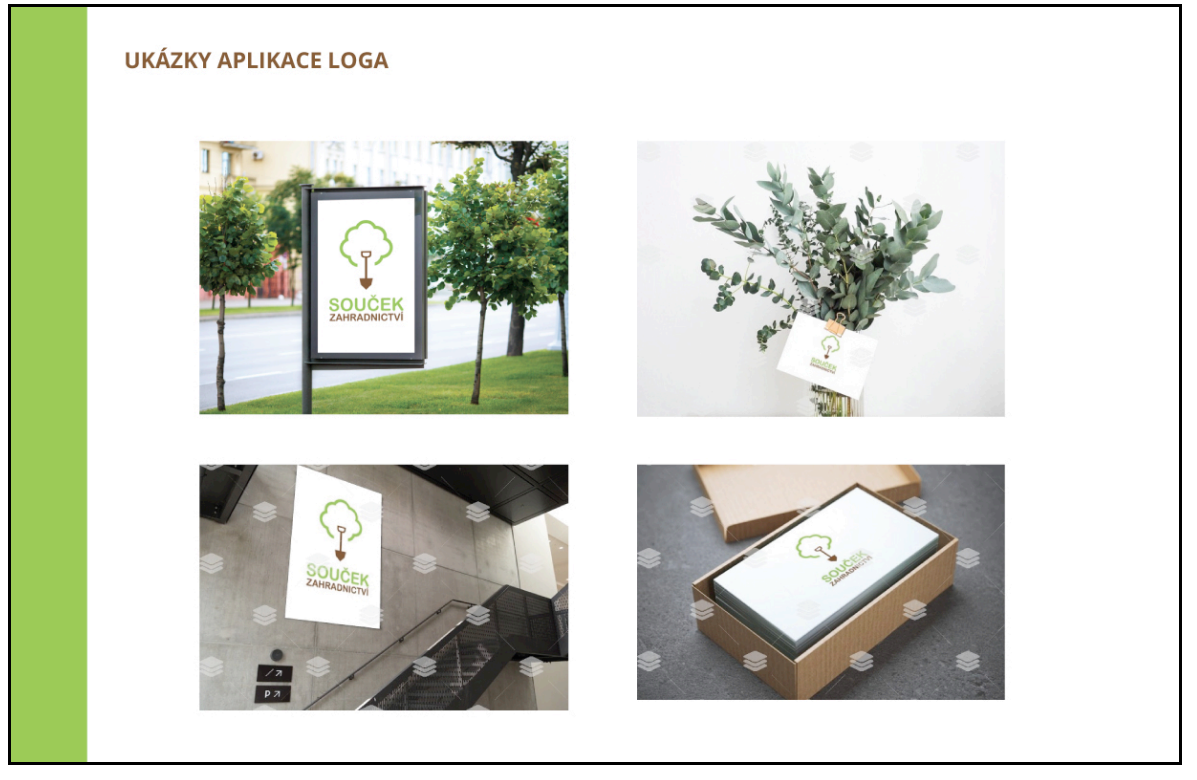